# User Manual

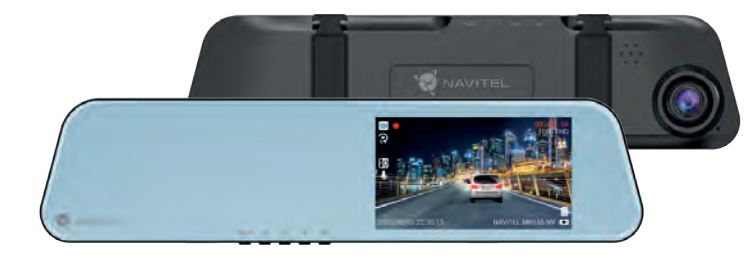

HU

 $LV$ 

RO RU  $SK$ **UA** 

# **NAVITEL MR155 NV**

Digital Video Recorder

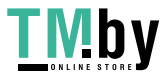

NAVITE

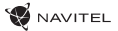

### Úvod

#### Vážený zákazníku!

Děkujeme Vám za nákup produktu NAVITEL®.

NAVITEL MR155 NV DVR je multifunkční digitální video rekordér s mnoha funkcemi a vlastnostmi, které jsou popsány v této uživatelské příručce. Před použitím zařízení si prosím pečlivě přečtěte tuto příručku a uchovejte ji pro pozdější použití.

# Vnější vzhled

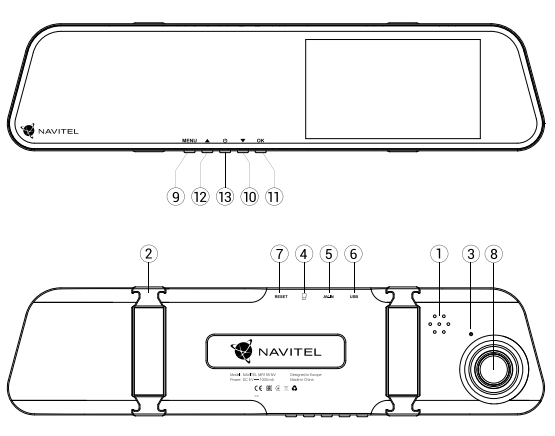

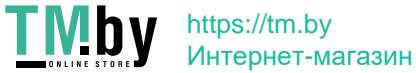

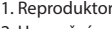

- 2. Upevnění 3. Mikrofon
- 
- 4. microSD port
- 5. Port pro zadní kameru
- 6. miniUSB port
- 7. Reset
- 8. Kamera
- 9. Menu
- 10. Dolů
- 11. OK
- 12. Nahoru
- 13. Zapnutí/vypnutí

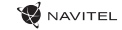

## CZ Tlačítka

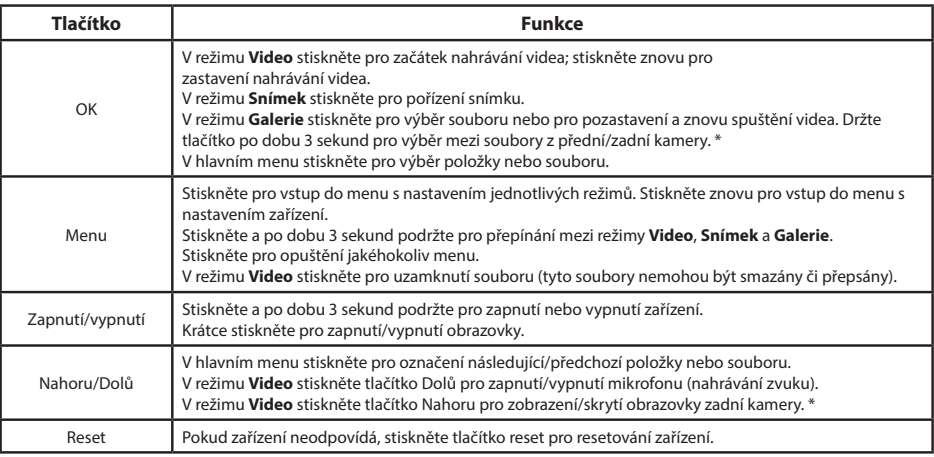

**Poznámka:** Vestavěná baterie je určena pouze pro nouzové záznamy v režimu parkování a pro správné vypnutí zařízení po odpojení napájení. Pro plný provoz v jakémkoliv režimu je nutné konstantní připojení k napájení. NAVITEL s.r.o. tímto prohlašuje, že zařízení NAVITEL MR155 NV je kompatibilní se směrnicí EMC 2014/30/EU. Úplné znění Prohlášení o shodě je k dispozici na následující internetové adrese: www.navitel.cz/cz/declaration\_of\_conformity/mr155nv

\* S připojenou zadní kamerou

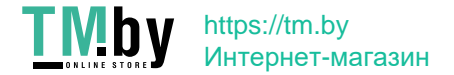

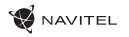

# Specifikace **CZ**

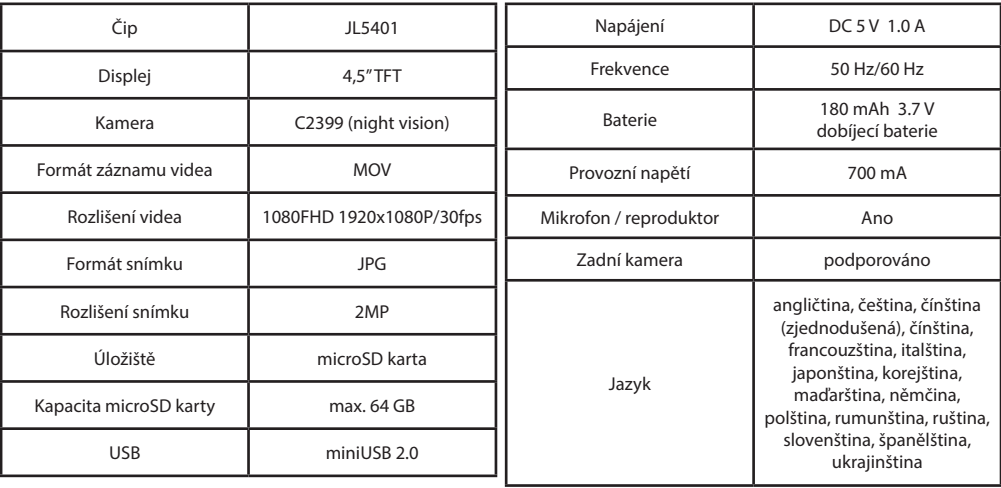

**Poznámka**: specifikace se může změnit v případě novější verze zařízení.

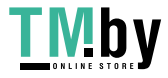

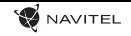

### **Z** Funkce zařízení

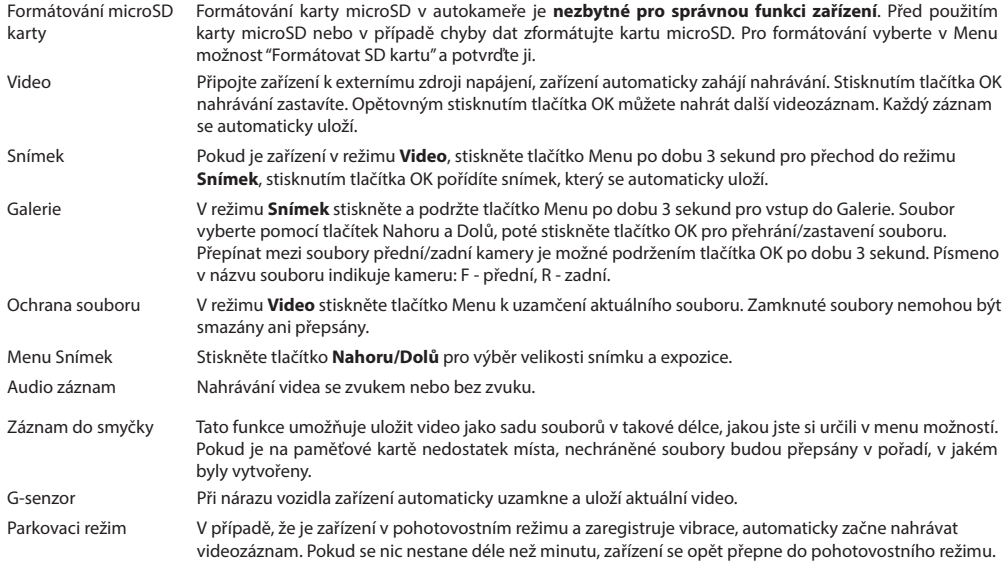

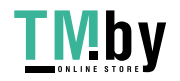

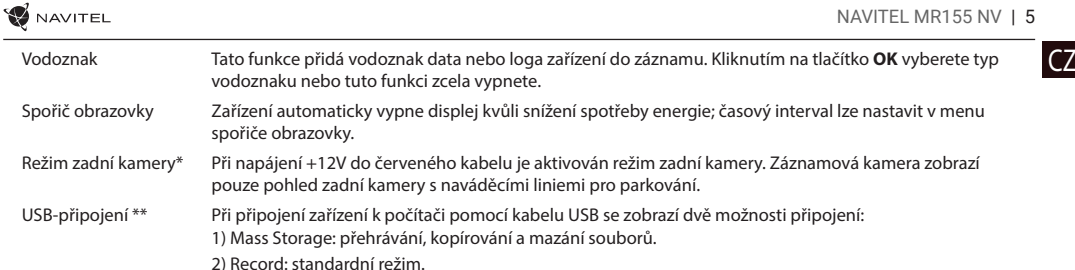

\* S připojenou zadní kamerou

\*\* Tato funkce je k dispozici pouze ve verzi firmwaru 2020.6.1 a vyšší.

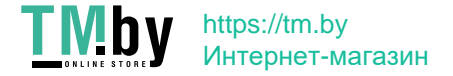

#### **W** NAVITEL

# CZ DVR instalace a spuštění

#### **Instalace DVR**

1. Vložte microSD kartu do zařízení. Použijte vysokorychlostní microSD kartu (třída 10 či výše); kapacita by měla být v rozmezí 8-64 GB.

- Nemanipulujte s microSD kartou během používání kamery.
	- Abyste předešli chybám v datových úlohách, prosím naformátujte kartu microSD uvnitř kamery. Pro formátování microSD karty vyberte v Menu možnost Formátovat microSD kartu a potvrďte.
- 2. Vyjměte klasické zpětné zrcátko a nainstalujte DVR zpětné zrcátko. Nepoužívejte nadměrnou sílu k odstranění stávajícího zpětného zrcátka.
- 3. Připojte autonabíječku do zásuvky zapalovače. Připojte miniUSB konec autonabíječky k zařízení.
- 4. Nastavte pozici kamery.

#### **Spuštění**

- 1. Zapněte napájení; zkontrolujte, zda je zařízení správně nainstalováno.
- 2. Pokud je zařízení nainstalováno správně, po nastartování motoru se zařízení spustí a automaticky začne nahrávat.
- 3. Pokud je zapnuta a správně připojena i zadní kamera, tak je při couvání zobrazen záznam zadní kamery, který je nahráván. Poté se nahrávání opět přepne na přední kameru (S připojenou zadní kamerou).

#### **Bezpečnostní opatření**

- 1. Používejte originální adaptér určený tomuto zařízení. Použití jiného adaptéru může mít negativní vliv na baterii zařízení.
- 2. Nepoužívejte zařízení ve vlhkém nebo horkém prostředí.
- 3. Udržujte objektiv v čistotě.
- 4. Nerozebírejte zařízení a neprovádějte opravy sami.
- 5. Důsledně dodržujte vnitrostátní právní předpisy. Zařízení nesmí být použito pro nezákonné účely.
- 6. Přípustná teplota okolního prostředí v provozním režimu: 0 až +35 °С. Skladovací teplota: +5 až +45 °C. Relativní vlhkost: 5 % až 90 % bez kondenzace (25 °C).

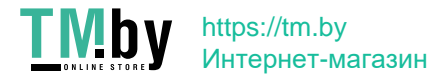

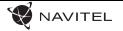

## Einleitung

Sehr geehrter Kunde!

Wir danken Ihnen für den Kauf dieses Produkts von der Gesellschaft NAVITEL®.

Das NAVITEL MR155 NV ist ein multifunktionaler DVR mit hoher Auflösung und vielen Funktionen und Eigenschaften, die in diesem Benutzerhandbuch beschrieben sind. Lesen Sie sich dieses Handbuch vor der Verwendung des Geräts aufmerksam durch und heben Sie es für eine zukünftige Verwendung auf.

# Anordnung des Geräts

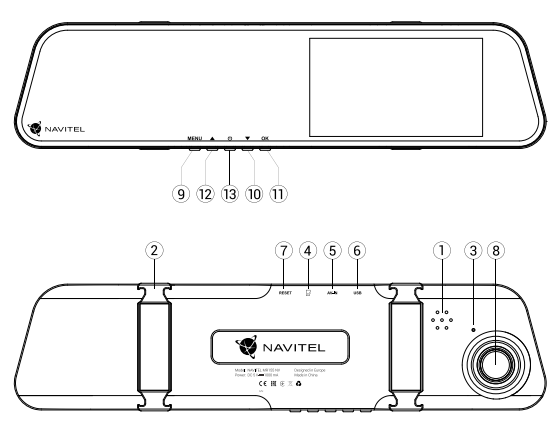

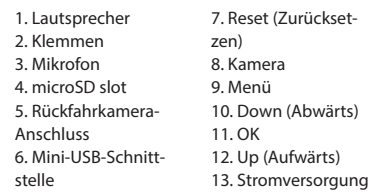

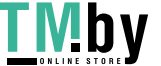

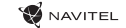

### Tasten

DE

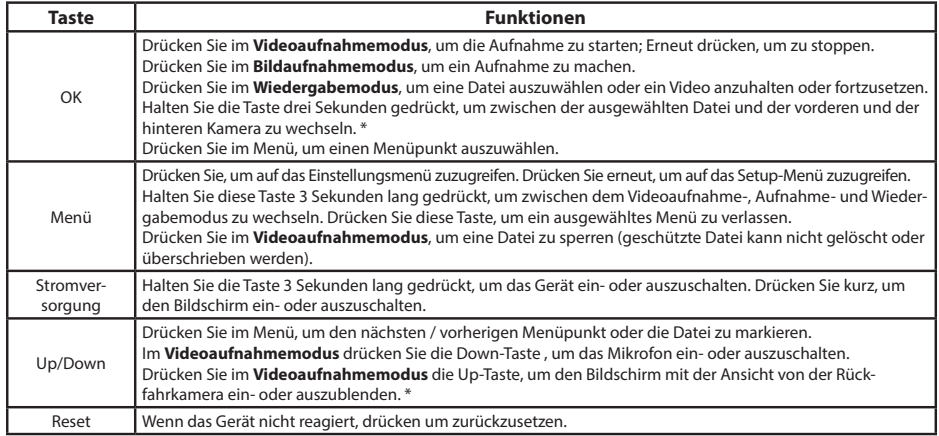

**Hinweis**: Die eingebaute Batterie ist nur zur Aufzeichnung eines Notfalls im Parkmodus und zur ordnungsgemäßen Ausschaltung des Geräts bei abgeschalteter Stromversorgung vorgesehen. Für vollständiges Funktionieren des Geräts in allen Betriebsmodi ist eine permanente Stromversorgung erforderlich.

NAVITEL s.r.o. erklärt hiermit, dass NAVITEL MR155 NV mit der Richtlinie EMC 2014/30/EU kompatibel sind.

Der vollständige Text der Konformitätserklärung ist unter folgender Internetadresse verfügbar:

www.navitel.cz/de/declaration\_of\_conformity/mr155nv

\* Mit angeschlossener Rückfahrkamera

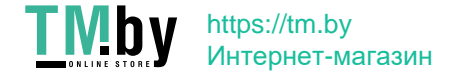

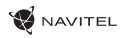

DE

# Spezifikation

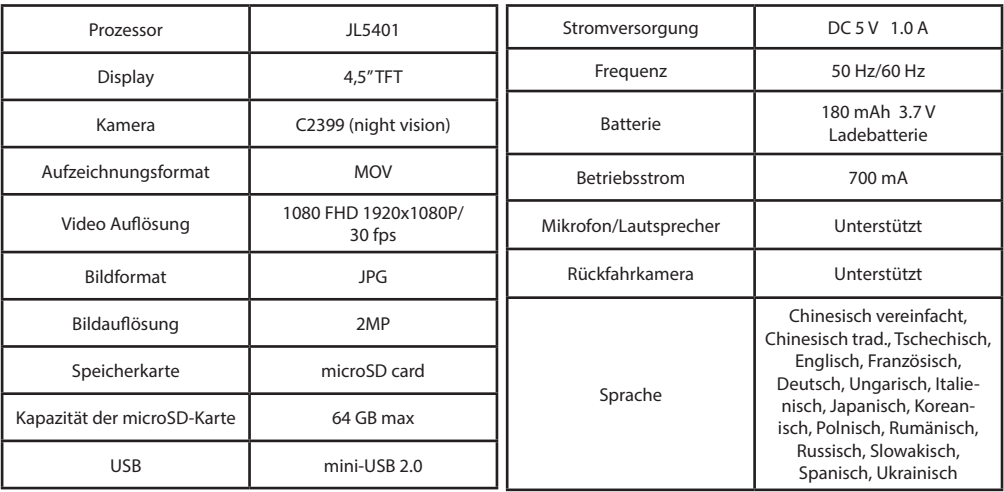

**Bemerkung**: in Folge von Aktualisierungen kann sich diese Spezifikation ändern.

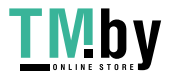

DE

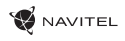

# Funktionen des Geräts

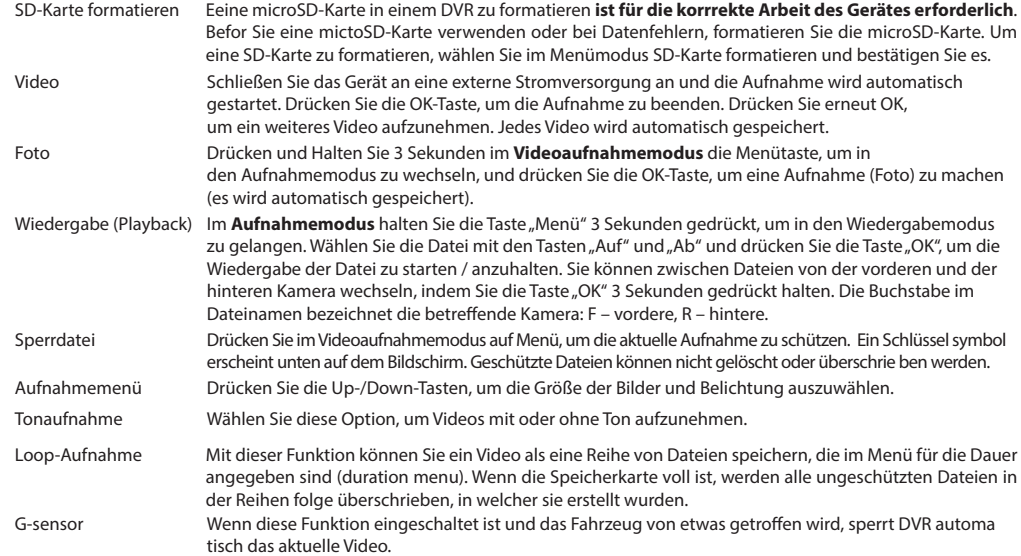

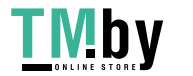

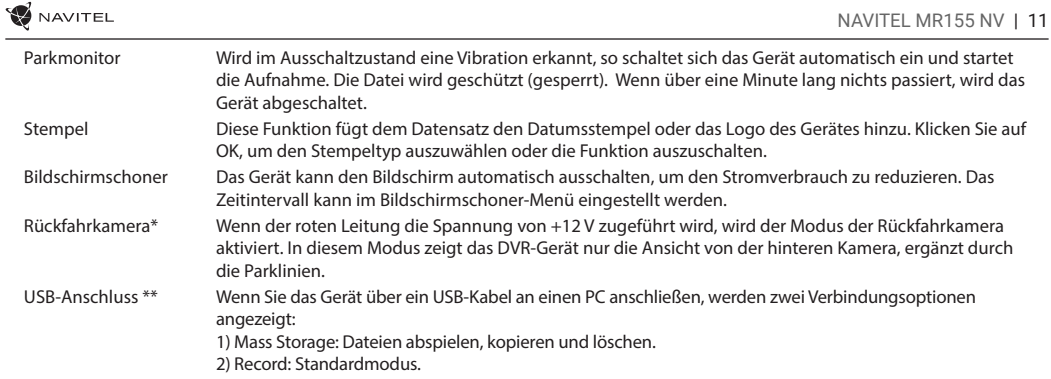

DE

\* Mit angeschlossener Rückfahrkamera

\*\* Diese Funktion ist nur in der Firmware-Version 2020.6.1 und höher verfügbar.

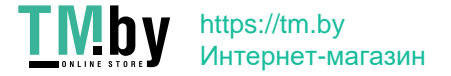

#### NAVITEL

### DVR-Installation und Start

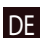

#### **DVR-Installation**

1. Stecken Sie die SD-Karte in den DVR ein. Verwenden Sie eine High-Speed-microSD-Karte (Klasse 10 oder höher); Die Kapazität sollte innerhalb 8-64 GB liegen.

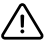

- Um Fehlfunktionen des digitalen DVR und / oder der SD-Karte zu vermeiden, müßen Sie die SD-Karte während des DVR-
- Betriebs weder einlegen noch entnehmen.
- Bevor Sie eine microSD-Karte verwenden, formatieren Sie diese im DVR, um Datenfehler zu vermeiden. Um eine SD-Karte zu formatieren, wählen Sie im Menümodus SD-Karte formatieren und bestätigen Sie es.
- 2. Installieren Sie den DVR Ihrem Autospiegel mithilfe der Klemmen. Um Schäden zu vermeiden, verwenden Sie keine übermäßige Kraft.
- 3. Schließen Sie das Autoladegerät an die Zigarettenanzünderbuchse an. Schließen Sie die Mini-USB-Schnittstelle an das Autoladegerät mit dem Verlängerungskabel an.
- 4. Stellen Sie die Kameraposition ein.

#### **Start**

- 1. Schalten Sie das Gerät ein; Überprüfen Sie, ob das Gerät korrekt installiert ist.
- 2. Wenn das Gerät korrekt installiert ist, startet das Gerät beim Motorstart gleichzeitig und startet automatisch die Aufnahme.
- 3. Wenn der Rückwärtsgang eingeschaltet und richtig angeschlossen ist, wird das Bild von der Rückfahrkamera angezeigt, gleichzeitig wird die Aufnahme von der Frontkamera des DVR gestoppt und die Aufnahme von der Rückfahrkamera gestartet (Mit angeschlossener Rückfahrkamera).

#### **Hinweise**

1. Verwenden Sie unseren speziellen Adapter; die Verwendung eines anderen Adapters kann einen unwiederbringlichen Schaden am Gerät verursachen.

- 2. Verwenden Sie das Gerät nicht in einer feuchten oder heißen Umgebung.
- 3. Halten Sie das Objektiv sauber.
- 4. Führen Sie ohne ordentliche Berechtigung keine Demontage des Geräts durch.
- 5. Halten Sie gründlich die entsprechenden innerstaatlichen Rechtsvorschriften ein. Dieses Produkt darf nicht für ungesetzliche Zwecke verwendet werden.
- 6. Zulässige Umgebungstemperatur im Betriebsmodus: 0°C bis +35°С. Lagerungstemperatur: +5°C bis +45°С. Relative Luftfeuchtigkeit: 5% bis 90% ohne Kondensation (25°C).

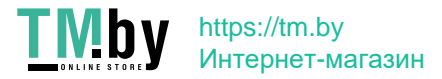

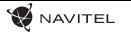

### Sissejuhatus

Lugupeetud klient!

**TMby** 

Täname, et ostsite NAVITEL® toote.

NAVITEL MR155 NV on multifunktsionaalne peeneralduslik DVR, millel on mitmeid funktsioone ja omadusi, mida on kirjeldatud käesolevas kasutusjuhendis. Palun lugege juhend enne seadme kasutamist hoolikalt läbi ning hoidke see alles.

### Seadme skeem

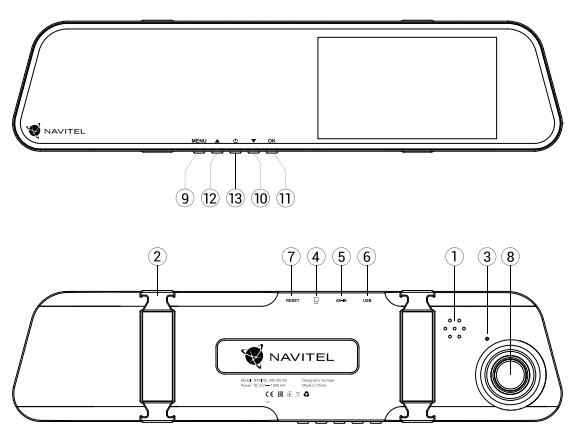

https://tm.by Интернет-магазин

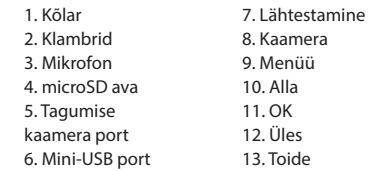

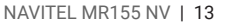

EE

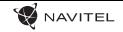

### Nupud

EE

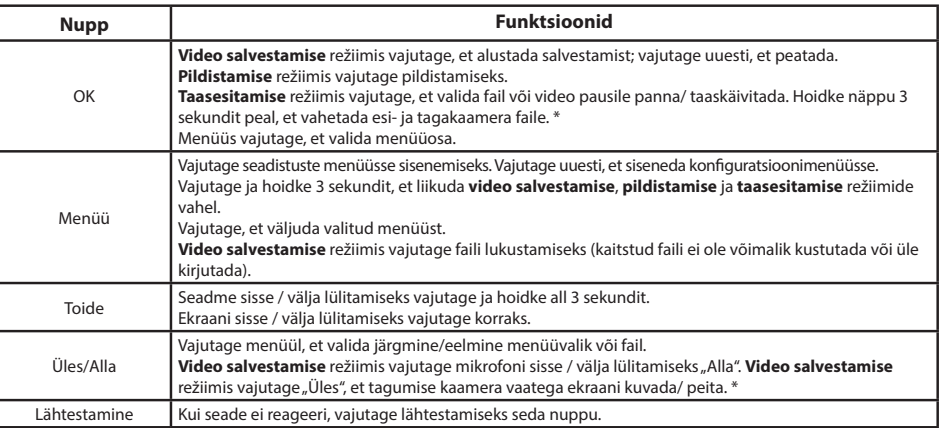

**Märkus**: Integreeritud aku on mõeldud vaid parkimisrežiimil toimunud avariijuhtumite salvestamiseks ja seadme korrapäraseks väljalülitamiseks toite väljalülitamise korral. Seadme täisväärtuslikuks tööks on vajalik katkematu ühendus toiteallikaga. NAVITEL s.r.o. teatab, et NAVITEL MR155 NV on kooskõlas direktiiviga EMC 2014/30/EU. Vastavusdeklaratsiooni täistekst on kättesaadav järgmisel Interneti-aadressil: www.navitel.cz/ee/declaration of conformity/ mr155nv

\* Ühendatud tagakaameraga

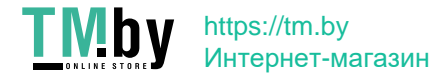

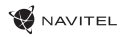

EE

## Spetsifikatsioonid

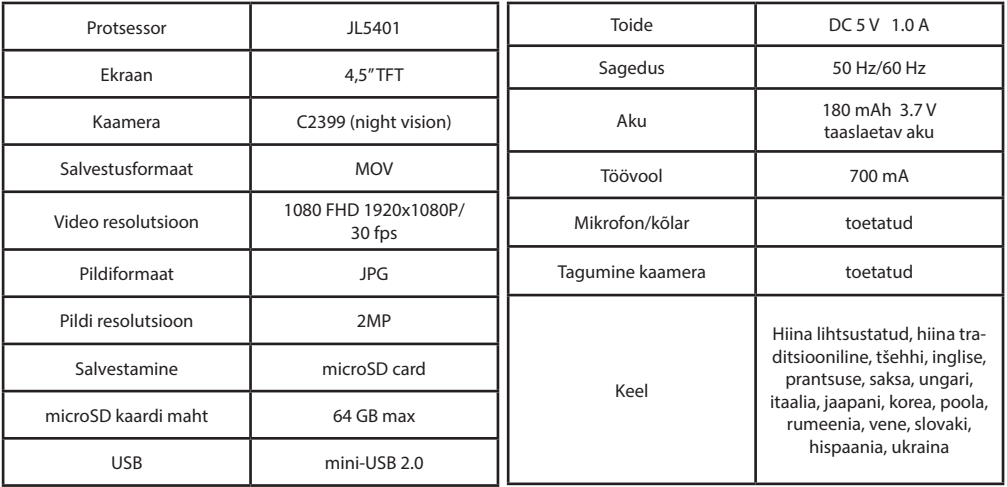

**Märkus**: seoses uuendustega võivad spetsifikatsioonid muutuda.

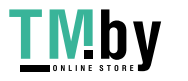

EE

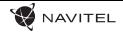

### Seadme funktsioonid

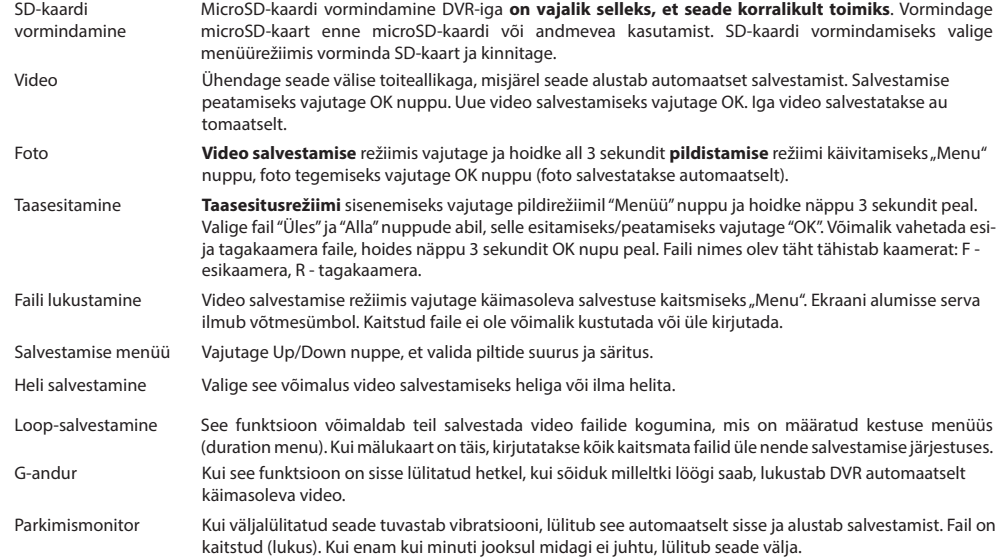

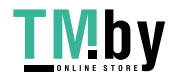

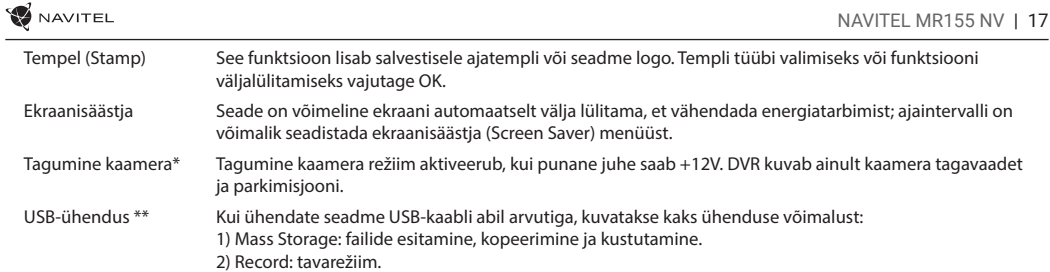

EE

\* Ühendatud tagakaameraga

\*\* See funktsioon on saadaval ainult püsivara versioonis 2020.6.1 ja uuemates versioonides.

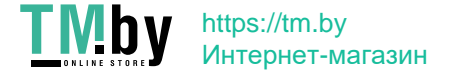

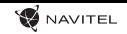

### DVRi paigaldamine ja käivitamine

#### **DVRi paigaldamine**

- 1. Asetage SD-kaart DVRi. Kasutage kiiret microSD-kaarti (klass 10 või kõrgem); maht peaks jääma vahemikku 8-64 GB.
- EE
- DVR-i ja / või SD-kaardi talitlushäirete vältimiseks ärge paigaldage ja eemaldage SD-kaarti DVR-operatsiooni ajal.
- Tähelepanu! Enne microSD-kaardi kasutamist vormindage see DVR-seadmel, et vältida andmete vigu. SD-kaardi vormindamiseks valige menüürežiimis vorminda SD-kaart ja kinnitage.
- 2. Paigaldage DVR klambrite abil oma auto peegli külge. Kahjustuste vältimiseks ärge kasutage liigset jõudu.
- 3. Ühendage autolaadija sigaretisüütajasse. Ühendage mini-USB liides autolaadijaga, kasutades selleks laadija pikendusjuhet.
- 4. Kohendage kaamera asendit.

#### **Alustamine**

- 1. Lülitage seade sisse, kontrollige, kas seade on korralikult paigaldatud.
- 2. Kui seade on korralikult paigaldatud, käivitub seade üheaegselt mootori käivitamisega ning hakkab automaatselt salvestama.
- 3. Kui tagurpidikäik on sees, kuvatakse tagumise kaamera vaade, samal ajal peatub esimesest kaamerast salvestamine ja algab tagumisest kaamerast salvestamine (Ühendatud tagakaameraga).

#### **Ettevaatusabinõud**

- 1. Kasutage ainult laadija originaaladapterit. Muu adapteri kasutamine võib mõjutada seadme akut negatiivselt.
- 2. Ärge kasutage seadet niiskes või kuumas keskkonnas.
- 3. Hoidke lääts puhtana.
- 4. Ärge võtke seadet ise lahti või parandage seda ise.
- 5. Järgige seadme kasutamise osas kehtivaid oma riigi seaduseid ja eeskirju. Seadme kasutamine ebaseaduslikel eesmärkidel on keelatud.
- 6. Töörežiimil lubatud ümbritseva õhukeskkonna temperatuur: 0...+35 ˚C. Hoiustamistemperatuur: +5...+45 ˚C. Suhteline õhuniiskus: 5–90% ilma kondensatsioonita (25 ˚C).

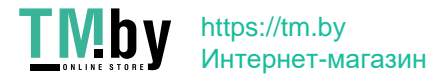

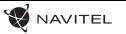

### Introduction

#### Dear Customer!

**TMby** 

Thank you for purchasing this NAVITEL® product.

NAVITEL MR155 NV DVR is a multifunctional high-definition digital video recorder with many functions and features that are described in this User Manual. Please read the manual carefully before using the device and keep it for future reference.

### Device layout

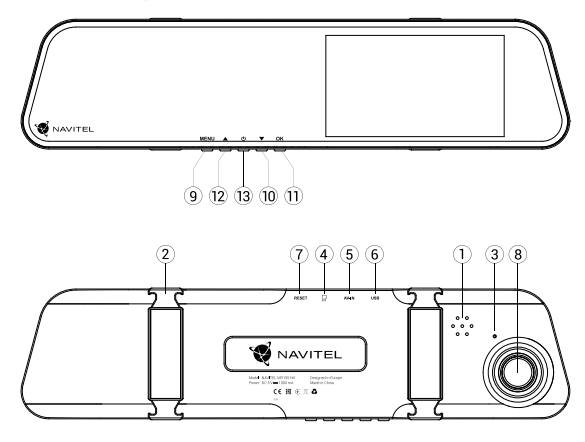

https://tm.by Интернет-магазин

1. Speaker 2. Clamps 3. Microphone 4. microSD slot 5. Rear camera port 6. USB port 7. Reset 8. Camera 9. Menu 10. Down 11. OK 12. Up 13. Power

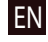

### Buttons

EN

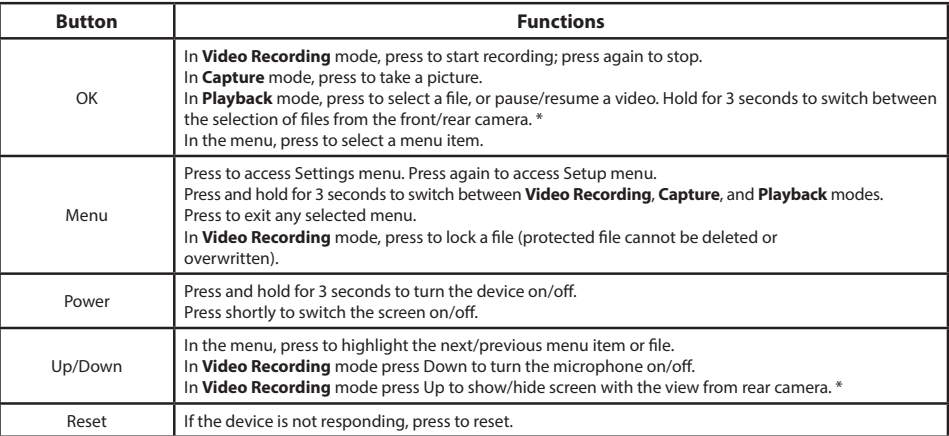

**Note:** The built-in battery is designed only for recording an emergency event in parking mode and turning off the device correctly when the power is turned off. For the full operation of the device in any mode, a constant power connection is required.NAVITEL s.r.o. hereby declares that the device NAVITEL MR155 NV is compatible with the European directive EMC 2014/30/EU.The full text of Declaration of conformity is available at the following internet address: www.navitel.cz/en/declaration\_of\_conformity/mr155nv

\* With a rear camera connected

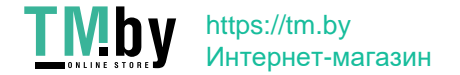

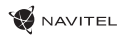

EN

## Specifications

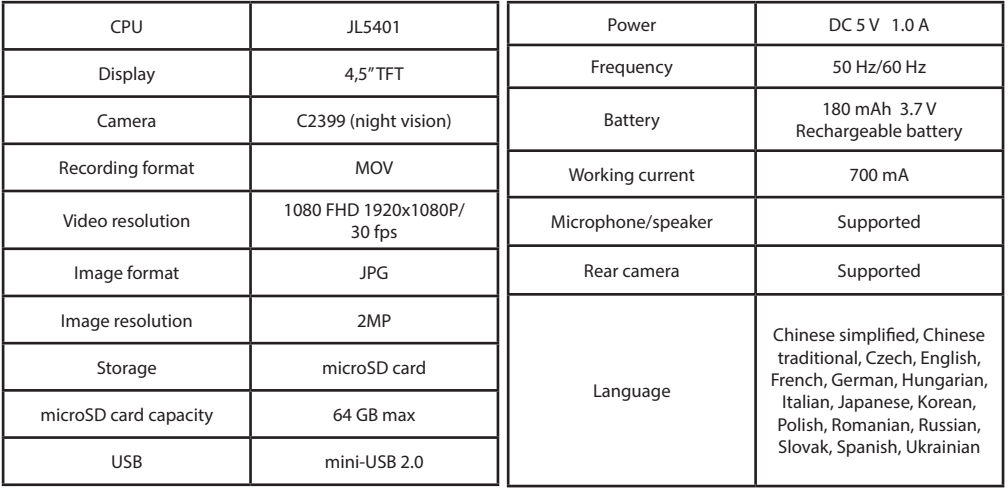

**Note**: the specifications may change due to upgrades.

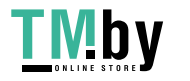

EN

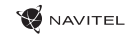

## Device functions

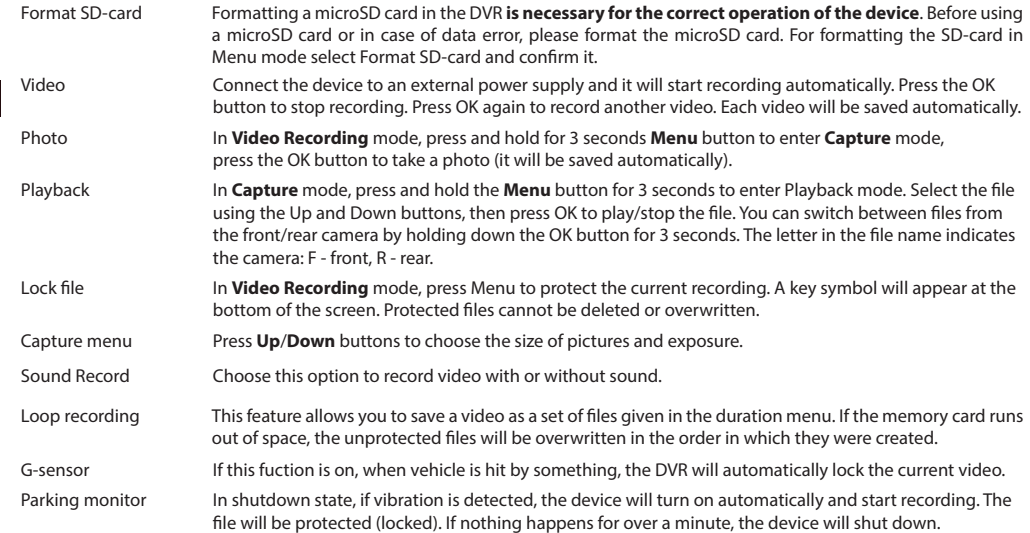

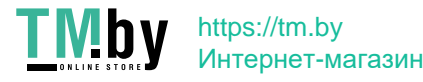

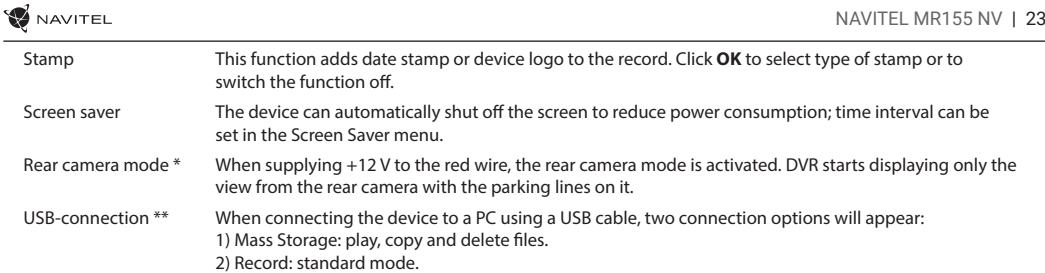

EN

\* With a rear camera connected

\*\* The function is available only for devices manufactured after 01.06.2020.

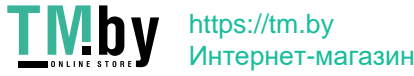

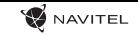

### DVR installation and starting

#### **DVR installation**

1. Put the SD card into the DVR. Use a high-speed microSD card (Class10 or above); capacity should be within 8-64 GB.

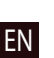

- To avoid malfunctions of the DVR and / or SD-card, don't insert and remove SD-card during DVR operation.
- Before using a microSD card, please format it inside the DVR to avoid data errors. For formatting the SD-card in Menu mode select Format SD-card and confirm it.
- 2. Install DVR on your car mirror with the clamps. Do not use excessive force to avoid any damages.
- 3. Connect the car charger to the cigarette lighter socket. Connect mini-USB interface to the car charger with the charger cable.
- 4. Adjust the camera position.

#### **Starting**

- 1. Turn the power on; check whether the device is installed correctly.
- 2. If the device is installed correctly, when engine starts, the device will start simultaneously and begin recording automatically.
- 3. When reverse gear is turned on and properly connected, the image from the rear view camera is displayed, at the same time recording from the front camera of the DVR stops and recording starts from the rear camera (With a rear camera connected).

#### **Precautions**

- 1. Use only the original charger adapter. Using another adapter may negatively affect the device's battery.
- 2. Do not use the device in humid or hot environment.
- 3. Keep the lens clean.
- 4. Do not disassemble the device and do not perform repairs by yourself.
- 5. Strictly follow the laws and regulatory acts of the region where the device is used. This device can not be used for illegal purposes.
- 6. Permissible ambient temperature in operating mode: 0 to +35 °С. Storage temperature: +5 to +45 °С. Relative humidity: 5% to 90% without condensation (25 °С).

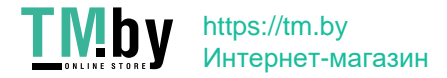

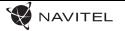

### Bevezető

#### Tisztelt Ügyfelünk!

Köszönjük, hogy ezt a NAVITEL® terméket választotta.

A NAVITEL MR155 NV DVR egy többfunkciós, nagy felbontású videórögzítő melynek tulajdonságait és használatát ez a kézikönyv mutatja be. Kérjük, a készülék használata előtt figyelmesen olvassa el az útmutatót és tartsa meg a későbbiekre.

### Eszköz elrendezése

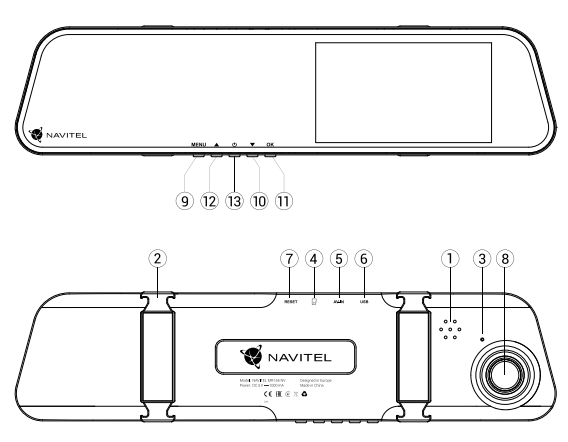

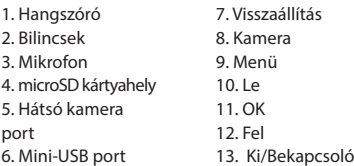

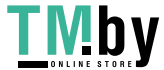

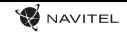

### Gombok

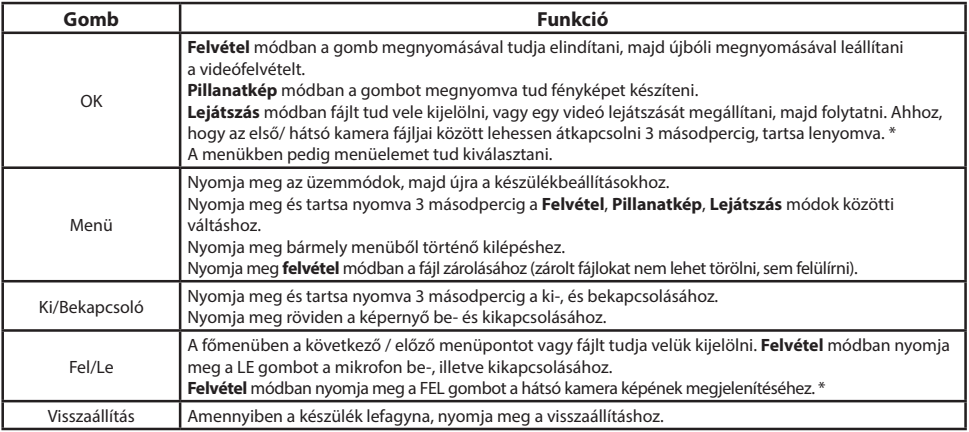

**Megjegyzés**: A beépített akkumulátor csak a parkolási üzemmódban valamint a tápegység helyes kikapcsolása esetében szolgál a baleset felívételére.Az eszköz teljeskörű működéséhez bármilyen üzemmódban állandó tápra van szükség. NAVITEL s.r.o. ezennel kijelenti, hogy a NAVITEL MR155 NV összeegyeztethető a EMC 2014/30/EU irányelvvel. Az megfelelőségi nyilatkozat teljes szövege a következő internetcímen érhető el: www.navitel.cz/hu/declaration\_of\_conformity/mr155nv

\* Csatlakoztatott hátsó kamerával

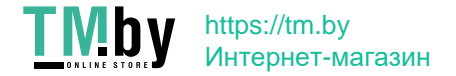

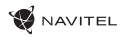

## Specifikációk

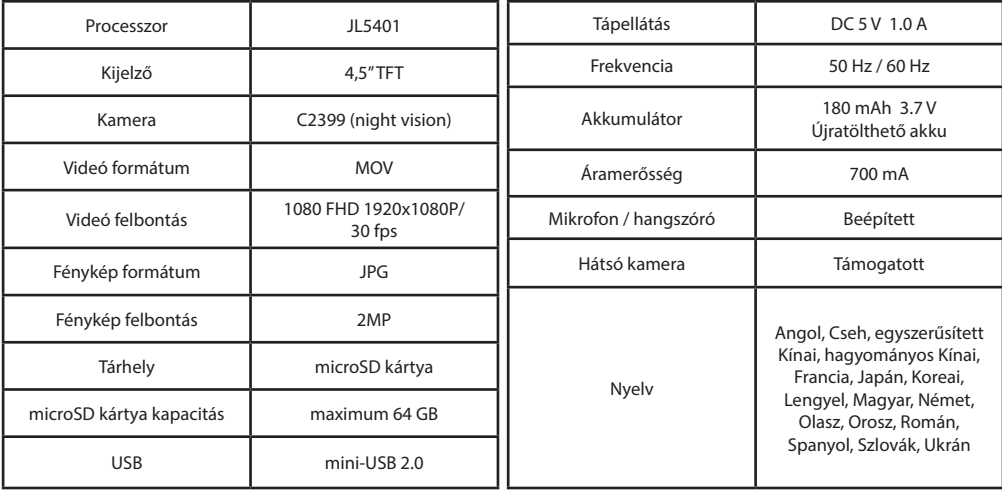

**Megjegyzés**: a specifikációk termékfrissítésekkel változhatnak.

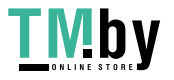

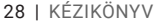

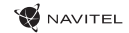

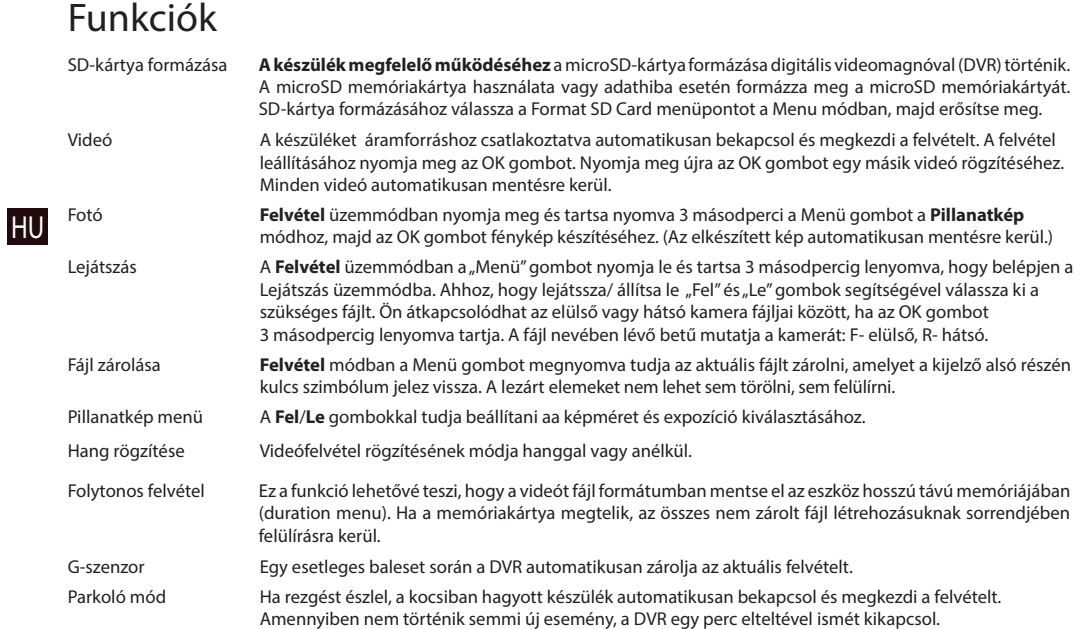

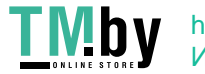

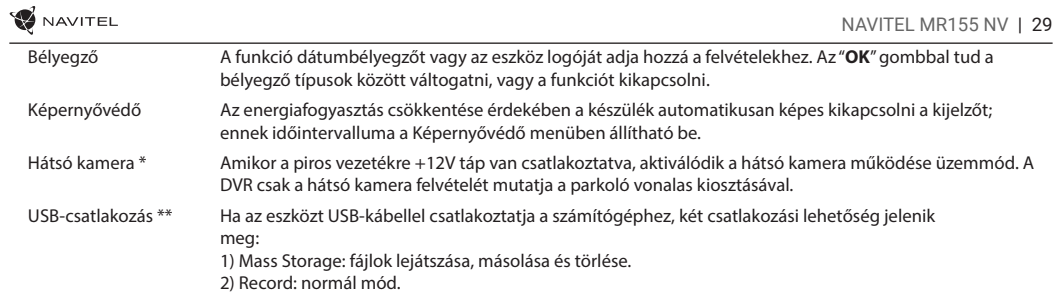

\* Csatlakoztatott hátsó kamerával

\*\* Ez a funkció csak az 2020.6.1 és újabb firmware verziókban érhető el.

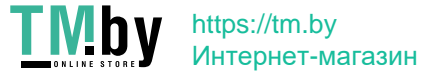

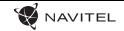

### Telepítés és üzembe helyezés

#### **DVR tepelítése**

1. Helyezze be az SD kártyát a DVR-be. Gyors microSD kártyát használjon (Class10 vagy feleette); 8-64 GB tárhely kapacitással.

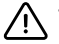

- A DVR és / vagy az SD-kártya meghibásodásának elkerülése érdekében ne helyezze be és ne távolítsa el az SD-kártyát a DVR művelet közben.
- Mielőtt a microSD kártyát használná, formázza azt digitális videomagnóval (DVR) az adatok hibáinak elkerülése érdekében. SDkártya formázásához válassza a "Format SD Card" menüpontot a Menu módban, majd erősítse meg.
- 2. A rögzítőfülek segítéségvel szerelje a DVR-t a belső tükörre. A károk és sérülések elkerülése érdekében ne használjon túl nagy erőt.
- 3. Csatlakoztassa az autós töltőt a cigarettagyújtóba majd illessze a töltő mini-USB portjába a hosszabbító kábelt.
- 4. Állítsa be a kamera helyzetét.

#### **Üzembe helyezés**

- 1. Kapcsolja be a készüléket; győződjön meg róla, hogy az eszköz megfelelően van e rögzítve, illetve csatlakoztatva.
- 2. A helyes csatlakoztatást, melyet követően automatikusan bekapcsol és megkezdi a felvételt.
- 3. Hátramenetet választva leáll az elülső kamera képének felvétele, megjelenik a hátsó kamera képe, s ezzel egyidejűleg megkezdődik a hátsó kamera képének rögzítése (Csatlakoztatott hátsó kamerával).

#### **Óvintézkedések**

- 1. A készülékhez adott, speciális adaptert használja, mivel más töltő helyrehozhatatlan károkat okozhat az eszközben.
- 2. Ne használja a készüléket extrém párás és meleg környezetben.
- 3. Tartsa tisztán a lencsét.
- 4. A készüléket szétszerelni tilos és veszélyes.
- 5. Szigorúan tartsa be a vonatkozó (nemzeti) törvényeket. A készülék nem használható illegális célokra!
- 6. A készülék megengedett üzemi, környezeti hőmérséklete: 0 ... +35 °С. Tárolási hőmérséklet: +5 és +45 között. Relatív páratartalom: 5-90% páralecsapódás nélkül (25 °C).

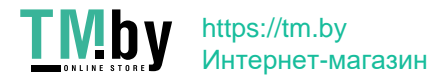

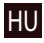

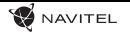

### Įvadas

Gerbiamas, Kliente!

Dėkojame, kad įsigijote NAVITEL® įrenginį.

NAVITEL MR155 NV yra daugiafunkcis didelės raiškos DVR įrenginys su daugybe funkcijų ir savybių, aprašytų šioje naudotojo instrukcijoje. Prieš naudodami įrenginį, atidžiai perskaitykite instrukciją ir ją išsaugokite, jei reikėtų peržiūrėti ateityje..

# Įrenginio išdėstymas

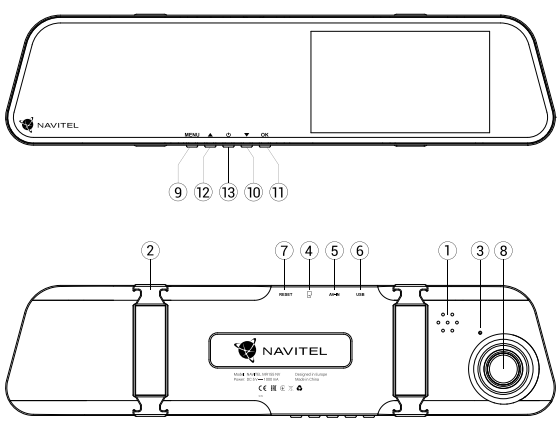

- 1. Garsiakalbis 2. Spaustukai 3. Mikrofonas 4. microSD lizdas 5. Galinio vaizdo kameros prievadas 6. Mini-USB jungtis 7. Atkūrimas
- 8. Kamera 9. Meniu 10. Žemyn 11. OK (Gerai) 12. Aukštyn 13. liungimo / išiungimo mygtukas

LT

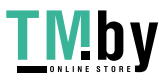

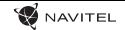

### Mygtukai

LT

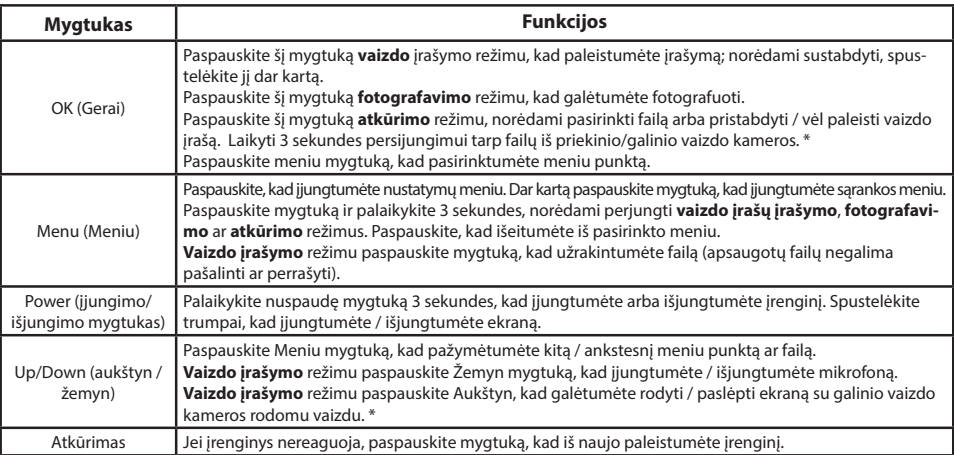

**Pastaba**: Įrengtas akumuliatorius skirtas tik avariniam įvykiui parkavimosi režimu ir teisingam įrenginio išjungimui, atjungiant maitinimą. Visaverčiam įrenginio darbui bet kokiu režimu įrenginiui reikia nuolatinio maitinimo šaltinio. NAVITEL s.r.o. pareiškia, kad NAVITEL MR155 NV yra suderinamas su Direktyva EMC 2014/30/EU. Visas atitikties deklaracijos tekstas pateikiamas šiuo interneto adresu: www.navitel.cz/lt/declaration\_of\_conformity/mr155nv

\* Su prijungta galine kamera

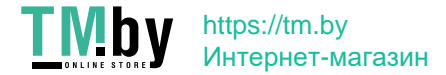

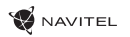

LT

## Specifikacijos

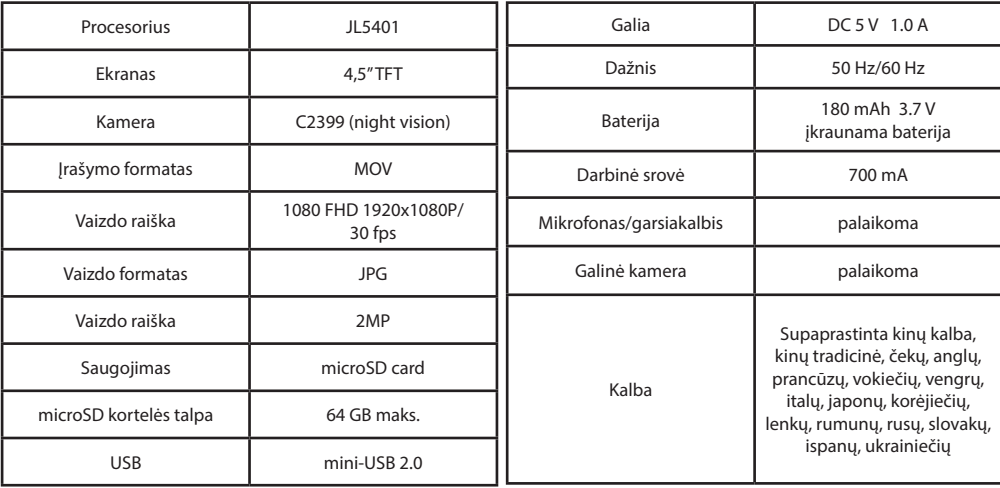

 **Pastaba**: specifikacijos gali keistis atlikus atnaujinimus.

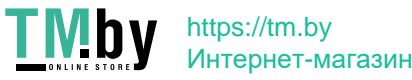

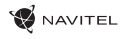

# Įrenginio funkcijos

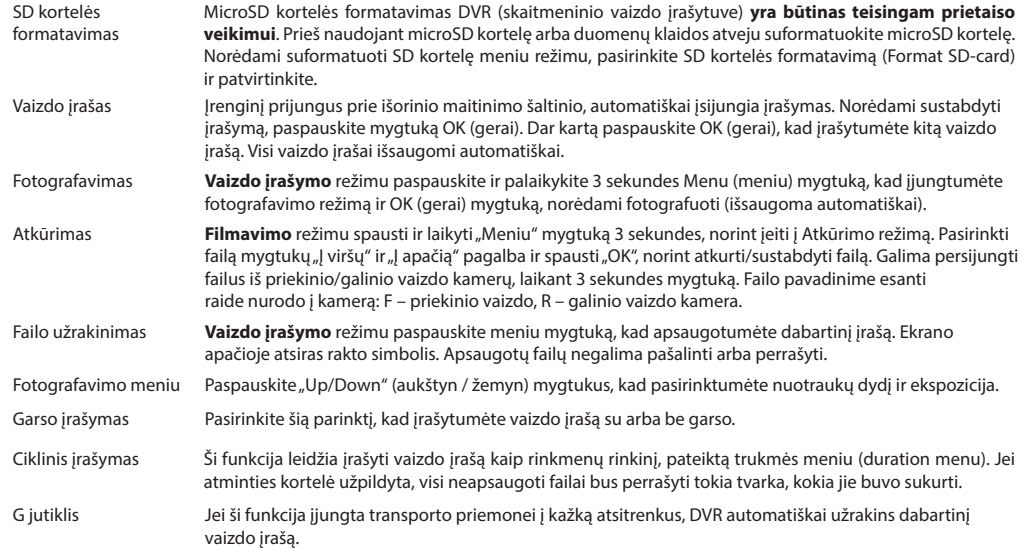

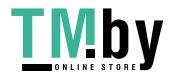

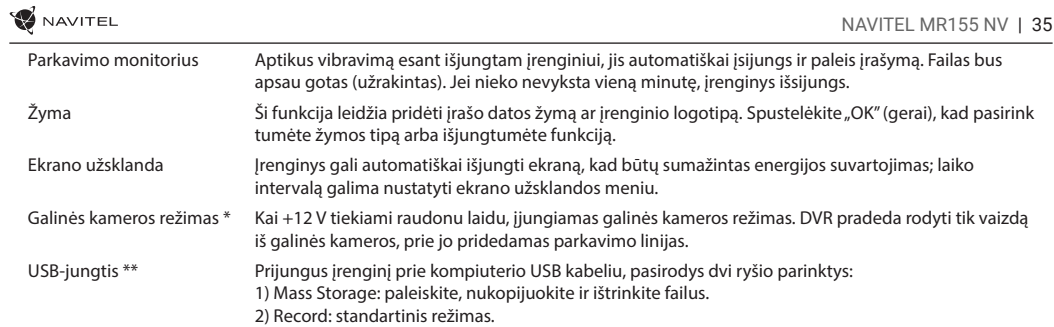

LT

\* Su prijungta galine kamera

**\*\*** Ši funkcija galima tik 2020.6.1 ir naujesnės versijos programinės įrangos versijose.

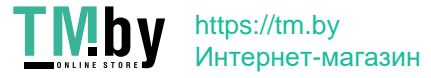
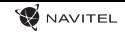

### DVR montavimas ir paleidimas

#### **DVR montavimas**

- 1. Įdėkite SD kortelę į DVR. Naudokite didelės spartos microSD (10 ar aukštesnės klasės) 8-64 GB galingumo kortelę.
	- Kad išvengtumėte DVR ir (arba) SD kortelės veikimo sutrikimų, DVR veikimo metu neįdėkite ir neišimkite SD kortelės.
	- Prieš naudodami "microSD" kortele, formatuokite ja DVR (skaitmeninio vaizdo įrašytuvo) viduje, siekiant išvengti duomenų klaidų.Norėdami suformatuoti SD kortelę meniu režimu, pasirinkite SD kortelės formatavimą (Format SD-card) ir patvirtinkite.
- 2. Naudodami spaustukus, pritvirtinkite DVR ant automobilio veidrodėlio. Nenaudokite pernelyg didelės jėgos, kad išvengtumėte žalos.
- 3. Automobilinį įkroviklį prijunkite prie cigarečių degiklio lizdo. Mini USB sąsają prijunkite prie automobilinio įkroviklio, naudodami įkroviklio ilginamąjį laidą.
- 4. Nustatykite kameros padėtį.

#### **Paleidimas**

LT

- 1. liunkite maitinimą; patikrinkitę, ar įrenginys yra tinkamai sumontuotas.
- 2. Jei įrenginys yra tinkamai sumontuotas, įjungus variklį, įrenginys taip pat įsijungs ir automatiškai pradės įrašymą.
- 3. Įjungus atbulinės eigos pavarą, rodomas galinio vaizdo kameros vaizdas, tuo pačiu metu sustabdomas DVR priekinės kameros vaizdo įrašymas ir pradedamas galinio vaizdo kameros vaizdo įrašymas (Su prijungta galine kamera).

#### **Atsargumo priemonės**

- 1. Naudokite originalų įkroviklio adapterį. Priešingu atveju, galite sugadinti įrenginio bateriją.
- 2. Nenaudokite įrenginio drėgnoje ar karštoje aplinkoje.
- 3. Stebėkite, kad objektyvas būtų švarus.
- 4. Irenginio neardykite ir neremontuokite patys.
- 5. Griežtai laikykitės regiono, kuriame įrenginys yra naudojamas, įstatymų ir tesės aktų. Šis įrenginys negali būti naudojamas neteisėtais tikslais
- 6. Leidžiama darbinė temperatūra: nuo 0 iki +35 °С. Laikymo temperatūra: nuo +5 iki +45 °С. Santykinė drėgmė: nuo 5 % iki 90 % be kondensato (25 °С).

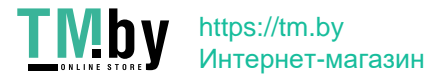

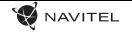

### Ievads

Cienītais klient!

Paldies, ka iegādājāties šo NAVITEL® produktu.

NAVITEL MR155 NV ir daudzfunkcionāls augstas izšķirtspējas digitālais videoierakstītājs (DVI) ar daudzām funkcijām un iespējām, kuras ir aprakstītas šajā lietotāja rokasgrāmatā. Lūdzu, pirms ierīces lietošanas rūpīgi izlasiet rokasgrāmatu un saglabājiet to turpmākām atsaucēm.

## Ierīces izkārtojums

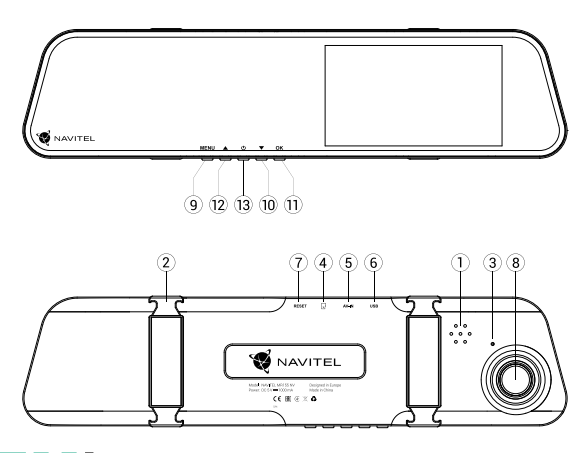

https://tm.by Интернет-магазин

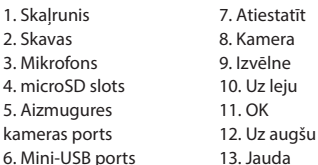

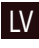

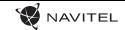

### Pogas

LV

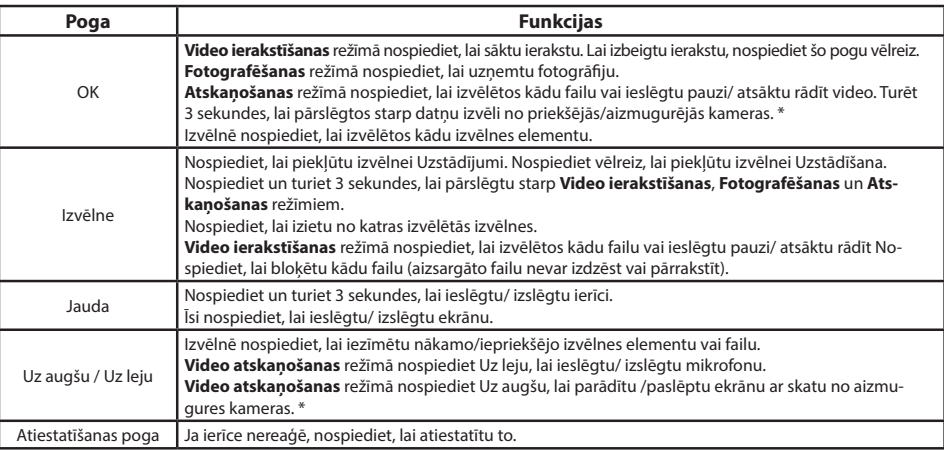

**Piezīme**: Iebūvētā baterija ir paredzēta tikai avārijas gadījuma ierakstīšanai stāvēšanas režīmā un ierīces pareizai izslēgšanai, izslēdzot barošanu. Ierīces pilnvērtīgai darbībai jebkurā režīmā ir nepieciešama pastāvīga barošana. NAVITEL s.r.o. ar šo paziņo, ka NAVITEL MR155 NV ir saderīgs ar Direktīvu EMC 2014/30/EU. Atbilstības deklarācijas pilns teksts ir pieejams šādā interneta adresē: www.navitel.cz/lv/declaration\_of\_conformity/mr155nv

\* Ar pievienotu aizmugurējo kameru

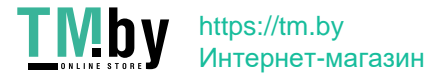

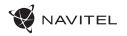

LV

# **Specifikācijas**

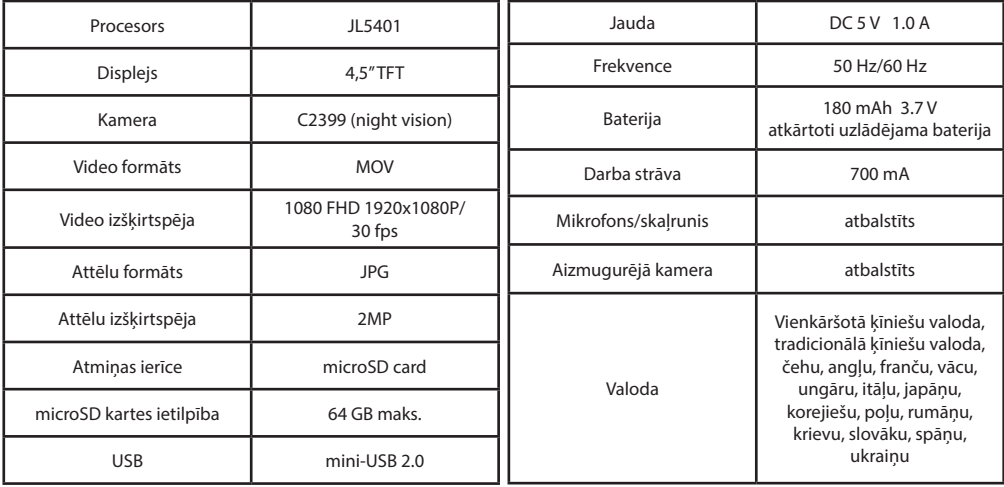

**Piezīme**: šīs specifikācijas var mainīties jauninājumu rezultātā.

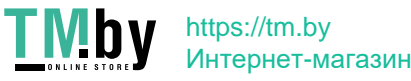

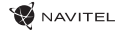

### Ierīces funkcijas

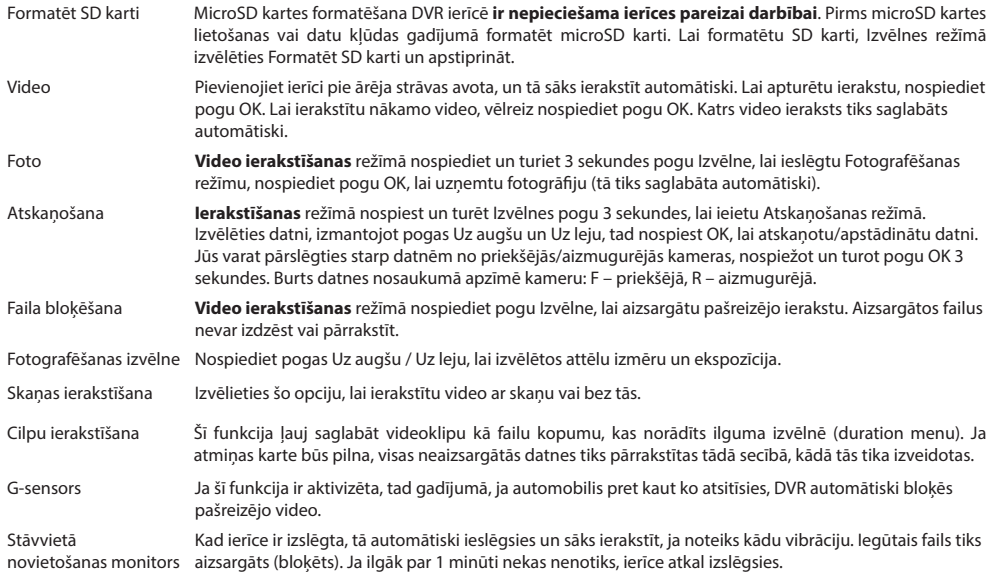

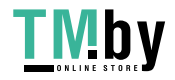

LV

#### https://tm.by Интернет-магазин

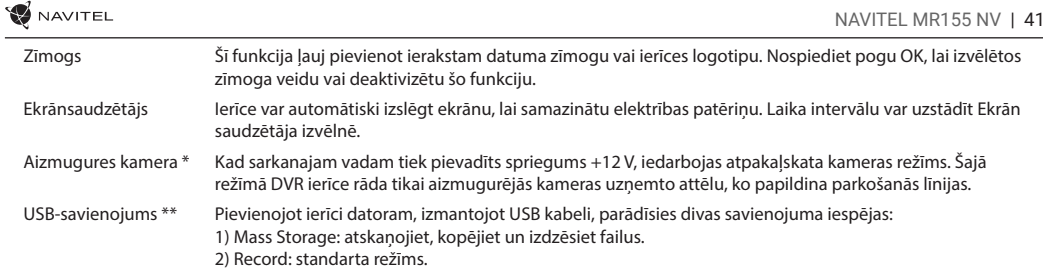

\* Ar pievienotu aizmugurējo kameru

**\*\*** Šī funkcija ir pieejama tikai programmaparatūras versijā 2020.6.1 un jaunākā versijā.

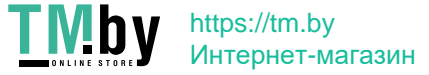

### DVR uzstādīšana un darba uzsākšana

#### **DVR uzstādīšana**

1. Ievietojiet SD karti DVR ierīcē. Izmantojiet liela ātruma microSD karti (Class10 vai augstāku), kuras ietilpībai jābūt 8-64 GB robežās.

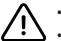

- Lai izvairītos no DVR un/vai SD-kartes darbības traucējumiem, DVR darbības laikā neievietojiet un neizņemiet SD-karti.
- Pirms microSD kartes lietošanas formatēt to DVR ierīcē, lai novērstu datu kļūdas. Lai formatētu SD karti, Izvēlnes režīmā izvēlēties Formatēt SD karti un apstiprināt.
- 2. Uzstādiet DVR uz automobiļa spoguļa ar skavu palīdzību. Nepielietojiet pārmērīgu spēku, lai nenodarītu kādus bojājumus.
- 3. Pievienojiet automobiļa lādētāju pie šķiltavu kontaktligzdas. Pievienojiet mini-USB interfeisu pie automobiļa lādētāja ar lādētāja pagarinātāja vadu.
- 4. Noregulējiet kameras pozīciju.

#### LV

#### **Darba uzsākšana**

- 1. Ieslēdziet barošanu. Pārbaudiet, vai ierīce ir uzstādīta pareizi.
- 2. Ja ierīce ir uzstādīta pareizi, tad pēc automobiļa motora iedarbināšanas ierīce vienlaikus ieslēgsies un automātiski uzsāks ierakstīšanu.
- 3. Kad ir ieslēgta atpakaļgaita, tiek rādīts aizmugures kameras uzņemtais attēls, vienlaikus tiek apturēts DVR priekšējās kameras ieraksts un sāksies ieraksts ar aizmugures kameru (Ar pievienotu aizmugurējo kameru).

#### **Piesardzības pasākumi**

- 1. Izmantojiet tikai oriģinālo lādētāja adapteri. Cita adaptera izmantošana var negatīvi ietekmēt ierīces bateriju.
- 2. Nelietojiet ierīci mitros vai karstos apstākļos.
- 3. Pieraugiet, lai lēca būtu tīra.
- 4. Neizjauciet ierīci un neveiciet patvaļīgu remontu.
- 5. Rūpīgi ievērojiet ierīces lietošanas reģionā spēkā esošos likumus un normatīvos aktus. Šo ierīci nedrīkst izmantot pretlikumīgos nolūkos.
- 6. Pieļaujamā apkārtējās vides temperatūra darbošanās laikā no 0 līdz +35 °С. Glabāšanas temperatūra no +5 līdz +45 °С. Relatīvais mitrums: no 5 % līdz 90 % bez kondensācijas (25 °С).

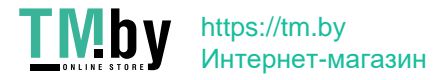

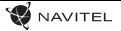

### Wstęp

Drogi Kliencie!

Dziękujemy za zakup produktu firmy NAVITEL®.

NAVITEL MR155 NV DVR to wielofunkcyjny rejestrator o wysokiej rozdzielczości. Wszystkie funkcje i cechy urządzenia opisane są w poniższej instrukcji obsługi. Prosimy o zapoznanie się z nią i zachowanie jej na przyszłość.

## Układ urządzenia

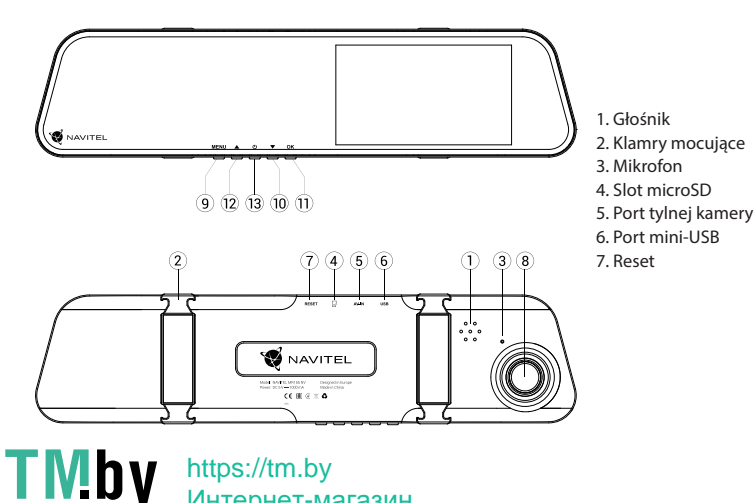

Интернет-магазин

8. Kamera przednia 9. Menu 10. Dół 11. OK 12. Góra 13. Włącznik

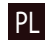

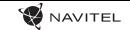

### Opis przycisków

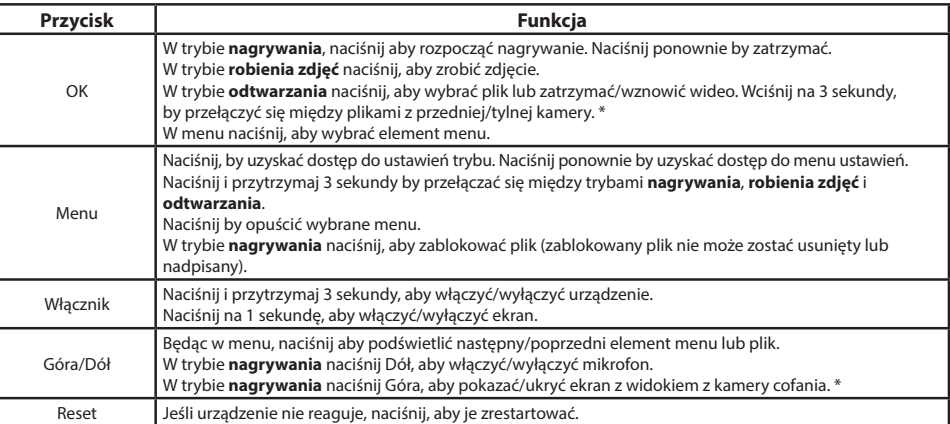

**Uwaga**: Wbudowana bateria przeznaczona jest tylko do nagrania niepożądanego zdarzenia w trybie parkingowym i wyłączania urządzenia w prawidłowy sposób po wyłączeniu zasilania. Aby zapewnić pełną funkcjonalność urządzenia w każdym trybie, wymagane jest stałe podłączenie zasilania.

NAVITEL s.r.o. niniejszym oświadcza, że urządzenie NAVITEL MR155 NV jest zgodne z Europejską dyrektywą EMC 2014/30/EU. Pełny tekst Deklaracji Zgodności jest dostępny pod następującym adresem internetowym: www.navitel.cz/pl/declaration\_of\_conformity/mr155nv

\* Z podłączoną tylną kamerą

PL

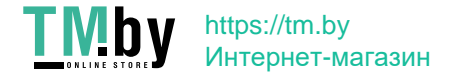

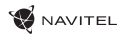

## Specyfikacja

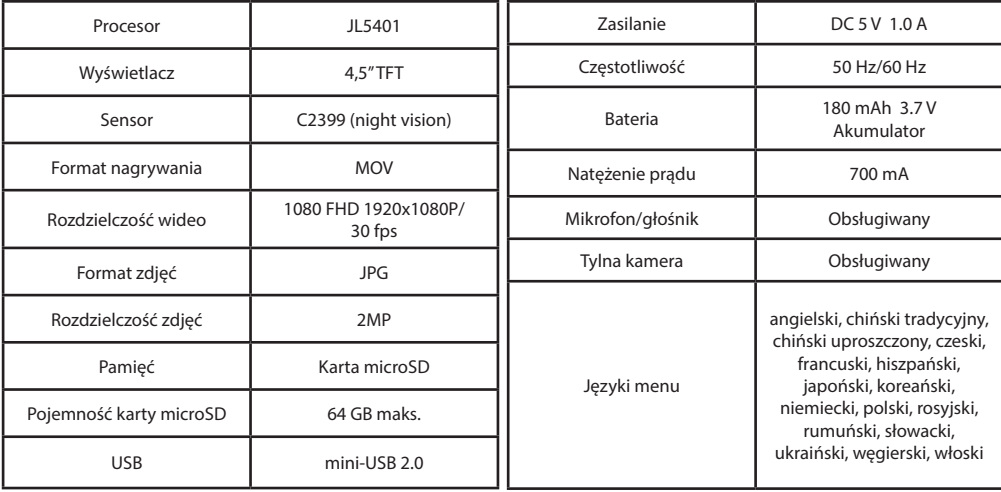

**Uwaga**: Specyfikacja może ulec zmianie ze względu na aktualizacje.

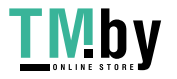

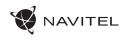

## Funkcje urządzenia

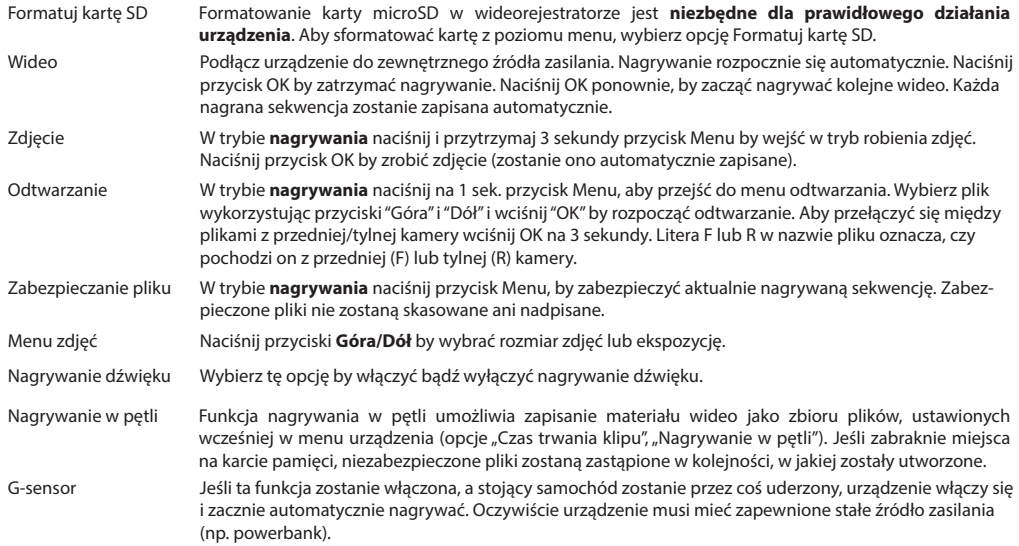

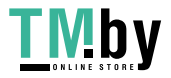

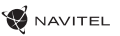

PL

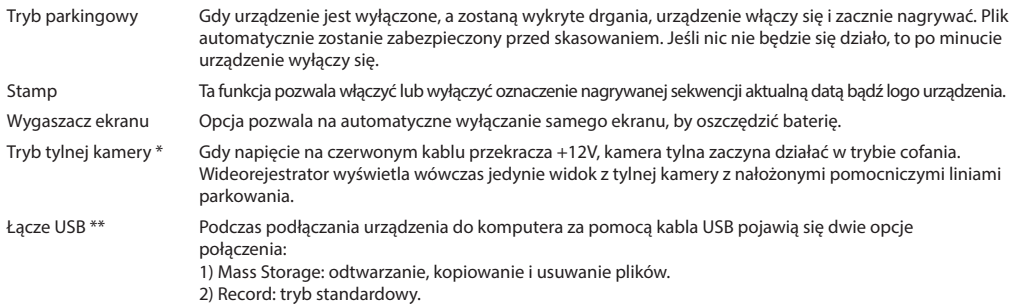

\* Z podłączoną tylną kamerą

\*\* Ta funkcja jest dostępna tylko w wersji oprogramowania układowego 2020.6.1 i wyższej.

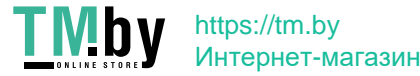

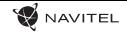

## Instalacja i uruchomienie

#### **Instalacja urządzenia**

1. Włóż do urządzenia kartę microSD. Użyj karty w standardzie Class10 lub wyższym, o pojemności od 8 do 64 GB.

- Aby uniknąć awarii urządzenia i/lub karty SD, nie wkładaj i nie usuwaj karty SD podczas pracy urządzenia.
- Przed użyciem karty microSD sformatuj ją wewnątrz urządzenia, aby uniknąć błędu danych. W Menu głównym przejdź do opcji Formatuj kartę SD i wybierz Tak.
- 2. Zainstaluj urządzenie na fabrycznym lusterkum za pomocą obejm z gumowym mocowaniem.
- 3. Włącz ładowarkę samochodową do gniazda zapalniczki. Podłącz ładowarkę do urządzenia poprzez port mini-USB.
- 4. Ustaw odpowiednio obiektyw kamery.

#### **Uruchomienie**

- 1. Włącz zasilanie, sprawdź, czy urządzenie jest poprawnie zainstalowane.
- 2. Jeśli urządzenie zostało poprawnie zainstalowane, gdy silnik zostanie włączony, urządzenie zacznie automatycznie nagrywać.
- 3. Kiedy zostanie włączony i prawidłowo podłączony bieg wsteczny, na ekranie urządzenia pojawi się obraz z tylnej kamery i tym samym kamera zakończy nagrywanie z kamery przedniej i zacznie nagrywać obraz z kamery tylnej (Z podłączoną tylną kamerą).

#### **Ważne!**

PL

- 1. Używaj tylko oryginalnej ładowarki. Użycie innego typu ładowarki może narazić baterię na uszkodzenie.
- 2. Nie narażaj urządzenia na wilgoć lub wysoką temperaturę.
- 3. Dbaj o czystość obiektywu kamery.
- 4. Nie rozbieraj urządzenia i nie próbuj naprawiać go samodzielnie.
- 5. Postępuj zgodnie z obowiązującymi w danym rejonie/kraju przepisami. Urządzenie nie może być wykorzystywane wbrew obowiązującemu prawu.
- 6. Dopuszczalna temperatura otoczenia w trybie pracy urządzenia: od 0 do +35 °C. Temperatura przechowywania: od +5 do +45 °C. Względna wilgotność: od 5% do 90% bez kondensacji (25 °C).

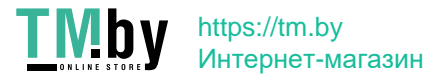

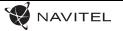

### Introducere

#### Dragi clienți!

Mulțumim că ați cumpărat acest produs NAVITEL®.

NAVITEL MR155 NV este un DVR multifuncțional de înaltă definiție, cu multe funcții și caracteristici descrise în acest manual de utilizare. Vă rugăm să citiți cu atenție manualul înainte de a utiliza dispozitivul și să îl păstrați pentru recomandări ulterioare.

## Dispunere dispozitiv

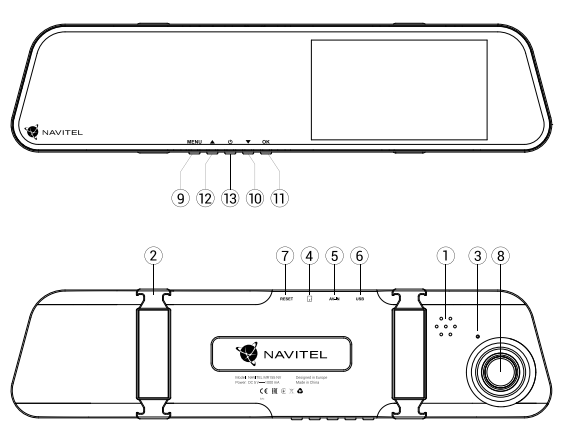

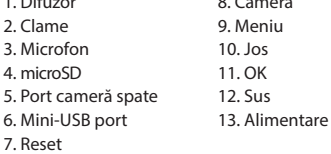

 $8.6.$ 

 $1.0<sub>1</sub>$ 

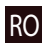

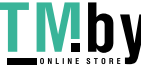

https://tm.by Интернет-магазин

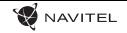

### Butoane

RO

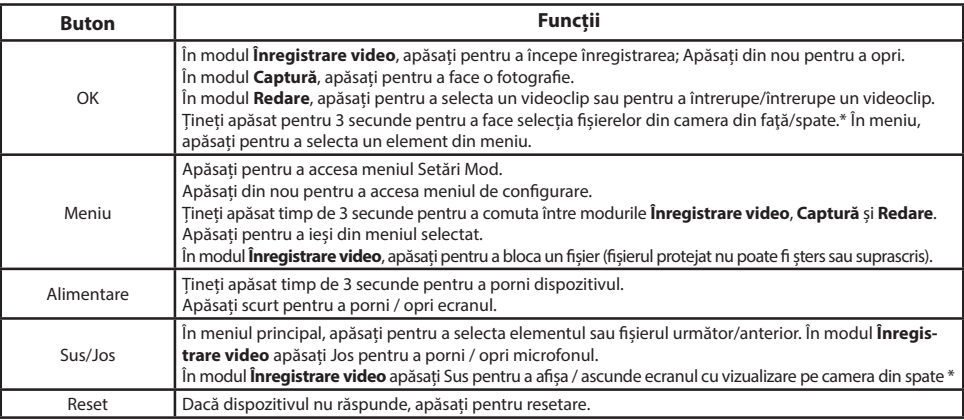

**Notă**: Bateria încorporată este proiectată numai pentru înregistrarea unui eveniment de urgență în modul de parcare și pentru oprirea corectă a aparatului atunci când alimentarea este întreruptă. Sursa de alimentare continuă este necesară pentru funcționarea completă a dispozitivului în orice mod de funcționare.

NAVITEL s.r.o. declară prin prezenta că NAVITEL MR155 NV este compatibil cu Directiva EMC 2014/30/EU.

Textul integral al Declarației de conformitate este disponibil la următoarea adresă de internet:

www.navitel.cz/ro/declaration\_of\_conformity/mr155nv

\* Cu o cameră din spate conectată

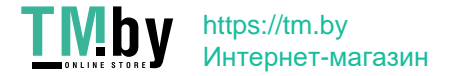

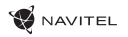

RO

## Specificații

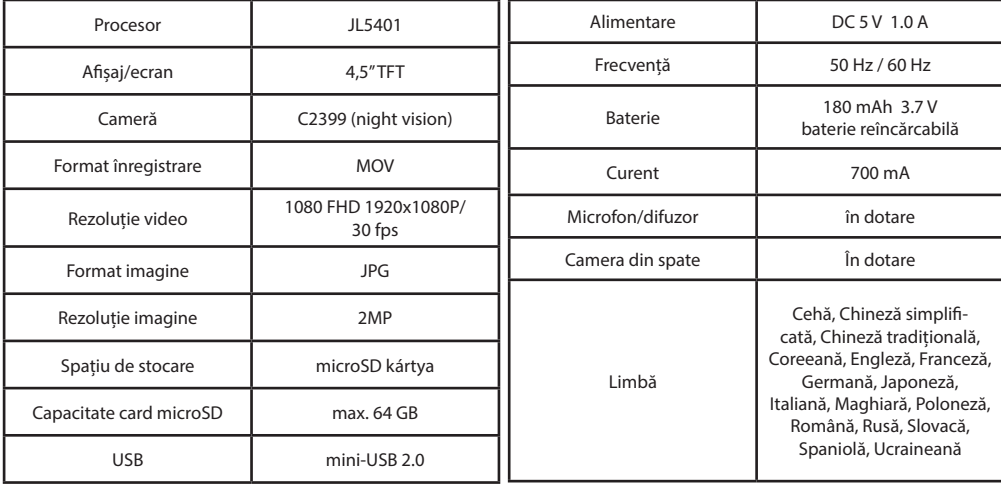

**Notă**: specificațiile se pot modifica datorită actualizărilor.

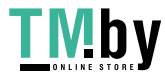

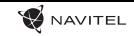

# Funcțiile dispozitivului

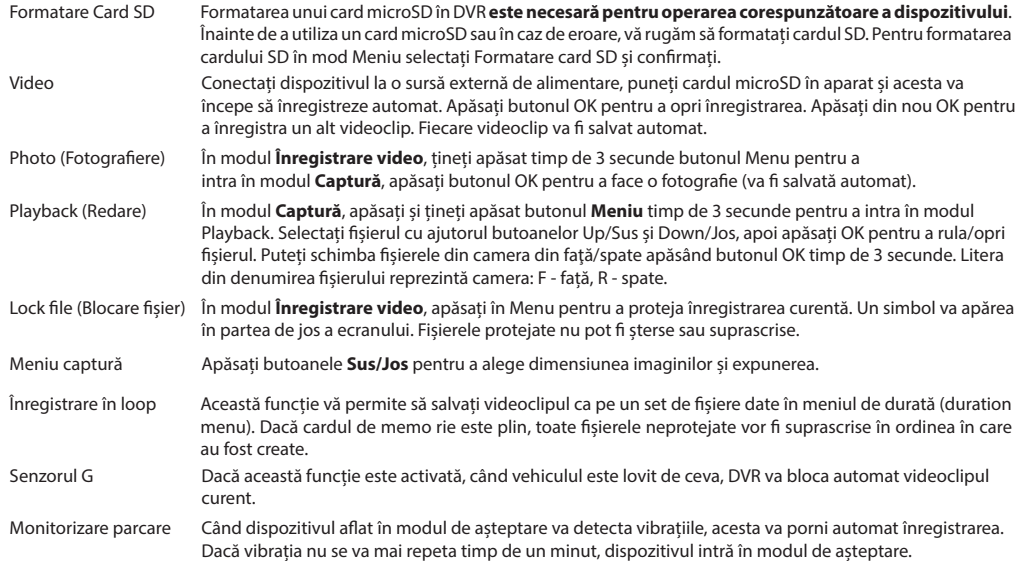

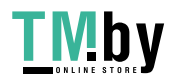

RO

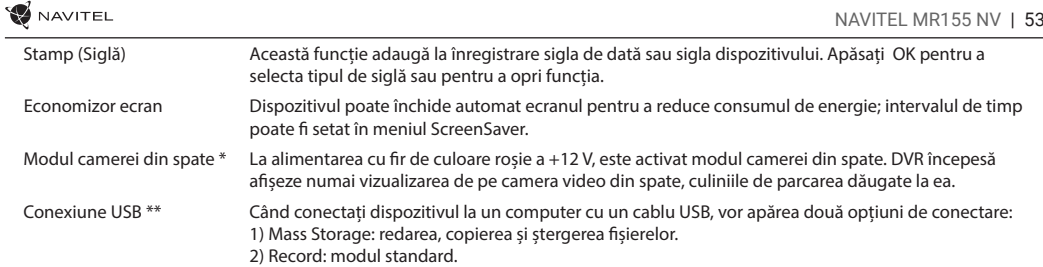

RO

\* Cu o cameră din spate conectată

**\*\*** Această funcție este disponibilă numai în versiunea de firmware 2020.6.1 și o versiune ulterioară.

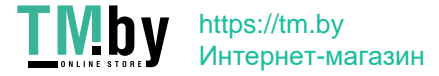

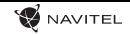

## Instalarea și punerea în funcțiune

#### **Instalarea DVR-ului**

1. Puneți cardul microSD în DVR. Utilizați o cartelă SD de mare viteză (clasa 10 sau mai mare); Capacitatea ar trebui să fie de 8-64 GB.

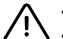

**Atenție**

- Pentru a evita defecțiunile DVR-ului și/sau ale cardului SD, nu introduceți și nu scoateți cardul SD în timpul funcționării DVR-ului.
- Înainte de a utiliza un card microSD, vă rugăm să îl formatați în DVR pentru a evita erori ale datelor. Pentru formatarea cardului SD în mod Meniu selectați Formatare Card SD și confirmați.
- 2. Instalează dispozitivul DVR pe oglinda mașinii folosind clamele. Nu folosi forță în exces pentru a nu deteriora echipamentul.
- 3. Conectați încărcătorul auto la priza brichetei. Conectați interfața mini-USB la încărcătorul auto cu cablul prelungitor al încărcătorului.
- 4. Reglați poziția camerei.

#### **Punere în funcțiune**

- 1. Porniți alimentarea; Verificați dacă dispozitivul este instalat corect.
- 2. Dacă dispozitivul este instalat corect, când motorul pornește, aparatul va porni simultan și va începe înregistrarea automată.
- 3. Când este pornit marșarierul și conectat corespunzător, se afișează imaginea camerei spate, înregistrarea camerei frontale a DVR se oprește, iar camera spate începe înregistrarea (Cu o cameră din spate conectată).

#### RO

- 1. Utilizați numai adaptorul original pentru încărcător. Folosirea unui alt adaptor poate afecta negativ bateria dispozitivului.
- 2. Nu utilizați dispozitivul în medii umede sau fierbinți.
- 3. Mențineți obiectivul curat.
- 4. Nu dezasamblați aparatul și nu efectuați reparații.
- 5. Respectați cu strictețe legile și actele normative din regiunea în care este utilizat aparatul. Acest dispozitiv nu poate fi utilizat în scopuri ilegale!
- 6. Temperaturile ambientale în modul de operare trebuie să fie între 0 și +35 de grade Celsius. Pentru spațiul de depozitare între +5 și +45 de grade. Umiditate relativă: între 5% și 90%, fără condensare (25 °C).

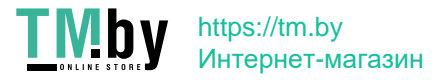

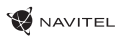

### Введение

Уважаемый покупатель!

Благодарим Вас за приобретение продукта компании NAVITEL®.

NAVITEL MR155 NV — многофункциональный видеорегистратор с высоким качеством видео- и фотосъемки, а также множеством дополнительных функций, описанных в данном Руководстве пользователя. Внимательно прочитайте руководство и сохраните его для будущего использования.

## Внешний вид устройства

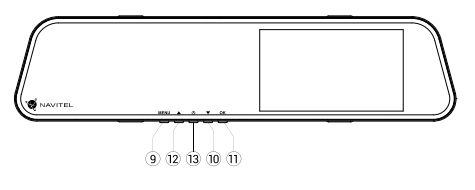

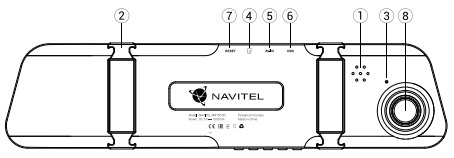

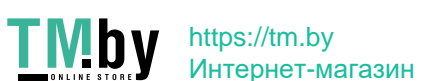

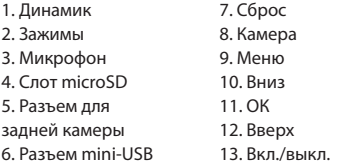

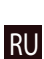

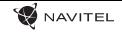

### Кнопки

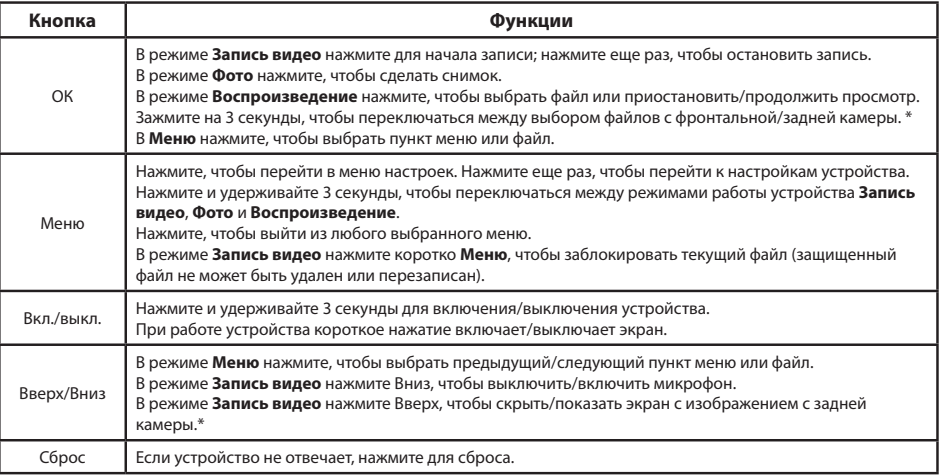

**Примечание:** Встроенный аккумулятор предназначен только для записи аварийного события в режиме парковки и корректного выключения устройства при отключении питания. Для полноценной работы устройства в любом из режимов требуется постоянное подключение питания.

\* При наличии подключенной задней камеры

https://tm.by Интернет-магазин

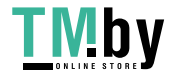

RU

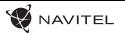

### Технические характеристики

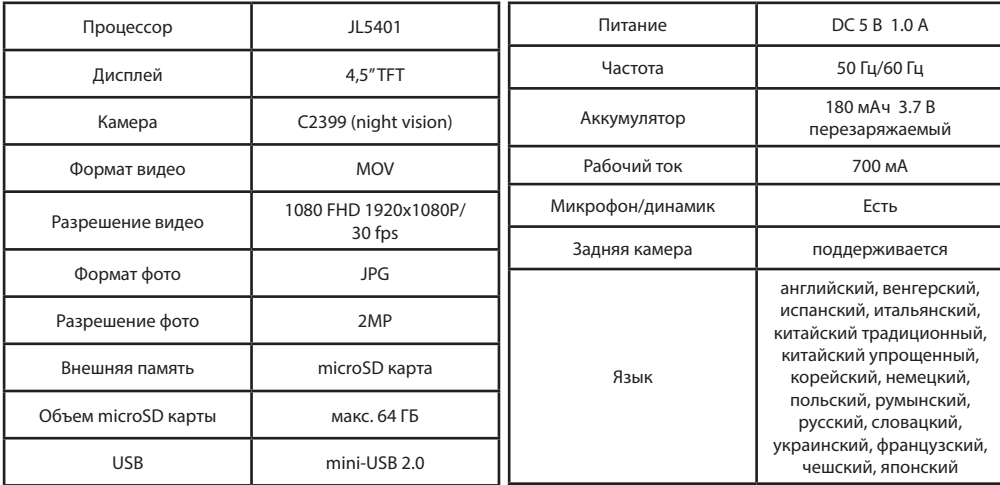

**Примечание**: комплектация, внешний вид, технические характеристики, не изменяющие общей функциональности устройства, могут быть изменены производителем без предварительного уведомления.

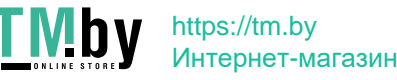

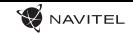

# Функции устройства

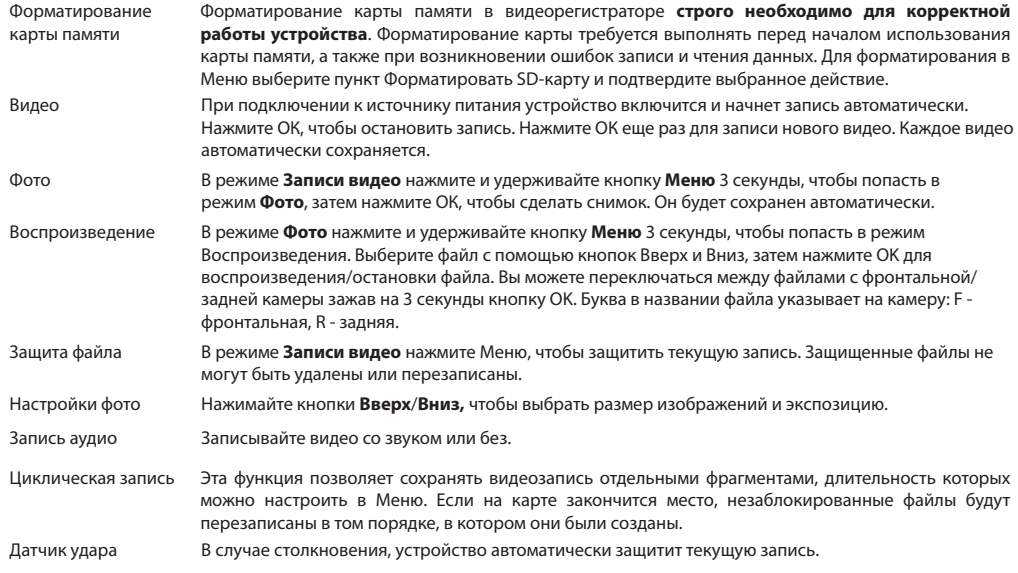

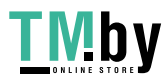

RU

### https://tm.by Интернет-магазин

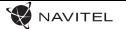

RU

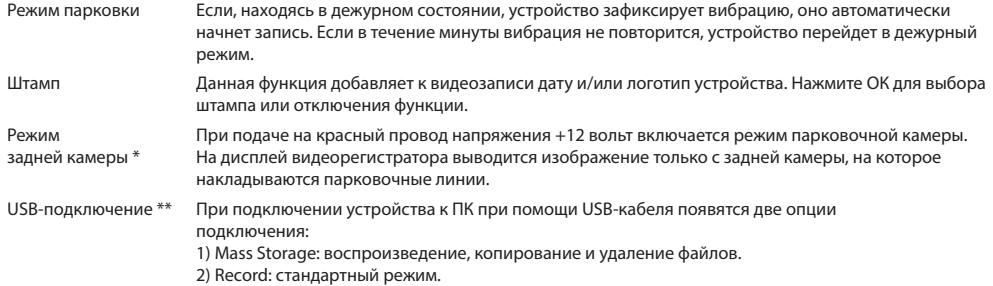

\* При наличии подключенной задней камеры

\*\* Функция доступна только для устройств, выпущенных после 01.06.2020.

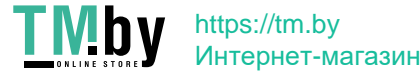

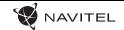

### Установка регистратора и начало работы

#### **Установка устройства**

1. Вставьте microSD-карту в соответствующий слот видеорегистратора. Используйте высокоскоростную (Class10 и выше) карту емкостью 8-64 ГБ.

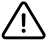

- Во избежание повреждения устройства и/или карты памяти, не вставляйте и не извлекайте её во время работы устройства.
- Д · До начала записи требуется обязательно отформатировать карту памяти в видеорегистраторе. Это необходимо, чтобы избежать ошибок чтения и записи данных. Для форматирования в Меню выберите пункт Форматировать SD-карту и подтвердите выбранное действие.
- 2. Закрепите устройство на зеркале вашей машины с помощью зажимов. Не используйте излишнюю силу, чтобы избежать каких-либо повреждений.
- 3. Подключите ЗУ к гнезду прикуривателя. Подключите ЗУ к устройству через разъем mini-USB.
- 4. Отрегулируйте позицию камеры.

#### **Запуск устройства**

- 1. Включите питание; проверьте, чтобы устройство было установлено правильно.
- 2. Если устройство установлено правильно, при запуске двигателя устройство включится и начнет запись автоматически.
- 3. Во время движения назад при корректном соединении автоматически включится изображение с задней камеры с одновременной записью (при наличии подключенной задней камеры).

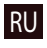

#### **Меры предосторожности**

- 1. Используйте только оригинальный адаптер ЗУ. Использование другого адаптера может негативно повлиять на аккумулятор устройства.
- 2. Следите за чистотой объектива.
- 3. Не разбирайте устройство и не производите его ремонт самостоятельно.
- 4. Строго следуйте законам и регулирующим актам региона использования устройства. Это устройство не может использоваться в незаконных целях.
- 5. Допустимая температура внешней среды в режиме эксплуатации: от 0 до +35 °С. Температура хранения: от +5 до +45 °С. Относительная влажность: от 5% до 90% без конденсата (25 °С).

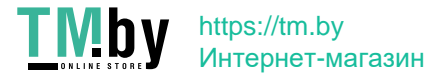

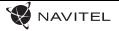

#### Правила и условия монтажа, хранения, перевозки, реализации и утилизации

- Устройство фиксируется на автомобильное зеркало с помощью крепления, поставляемого в комплекте.
- Хранение и транспортировка устройства должны производиться в сухом помещении. Устройство требует бережного обращения, оберегайте его от воздействия пыли, грязи, ударов, влаги, огня и т.д.
- Реализация устройства должна производиться в соответствии с действующим законодательством РФ.
- После окончания срока службы устройство подлежит сдаче на утилизацию в соответствующий пункт приема электрического и электронного оборудования для последующей переработки и утилизации в соответствии с федеральным или местным законодательством.

#### Информация о мерах, которые следует принять при обнаружении

#### неисправности оборудования

В случае обнаружения неисправности устройства обратитесь в aвторизованный сервисный центр: 125190, Москва, Ленинградский проспект, д. 80, корп. 16, e-mail: service@navitel.ru Полный список сервисных центров доступен на сайте www.navitel.ru. Тип устройства: Видеорегистратор. Модель товара: NAVITEL MR155 NV. Изготовитель: NAVITEL s.r.o. [НАВИТЕЛ с.р.о.]. Адрес изготовителя: U Habrovky 247/11, 140 00, Praha 4, Czech Republic [У Хабровки, 247/11, 140 00 Прага 4, Чешская Республика].  $Tan: +420 225 852 852 / +420 225 852 853.$ Сделано в Китае: компанией NAVITEL s.r.o. [НАВИТЕЛ с.р.о.] на заводе Dongguan Digi-in Digital Technology Co., ltd. [Донггуан Диги-ин Диджитал Технолоджи Ко., Лтд]. Импортер в РФ: ООО «Торговый Дом ЦНТ», 125190, г. Москва, Ленинградский проспект, д. 80, корп. 16, тел.: +7 495 232 31 37. Регистрационный номер сертификата соответствия: № ЕАЭС RU C-CZ.АЖ49.В.00470/20, сроком действия: до 08.10.2025. Выдан согласно требованиям Технического регламента ТР ТС 020/2011 Органом по сертификации "Апекс-сертификация" Общества с ограниченной ответственностью "Апекс" 09.10.2020.

Дата производства: указана в серийном номере на корпусе устройства в формате MR150NFFFFMM00000.<br>"<sup>год месяц</sup>

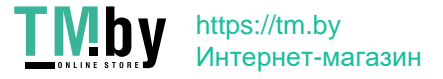

RU

## Úvod

#### Vážený zákazník!

D'akujeme Vám za nákup produktu NAVITEL®.

NAVITEL MR155 NV DVR je multifunkčný digitálny video rekordér s mnohými funkciami a vlastnosťami, ktoré sú popísané v tejto užívateľskej príručke. Pred použitím zariadenia si prosím starostlivo prečítajtetúto príručku a uchovajte ju na neskoršie použitie.

# Vonkajší vzhľad

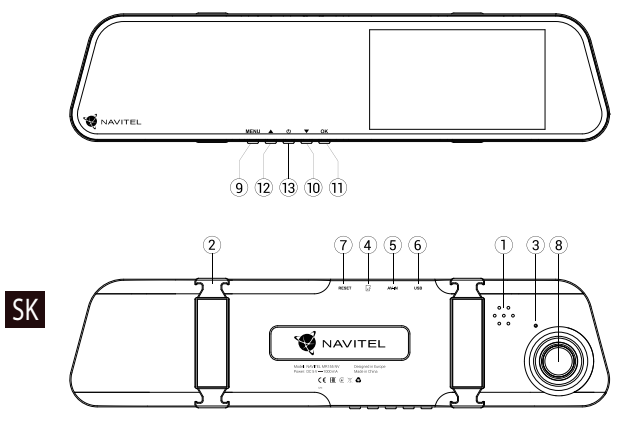

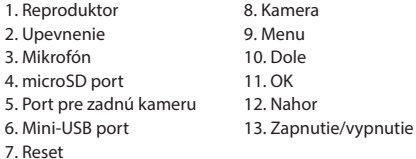

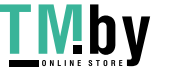

https://tm.by Интернет-магазин **W** NAVITEL

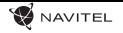

SK

### Tlačidlá

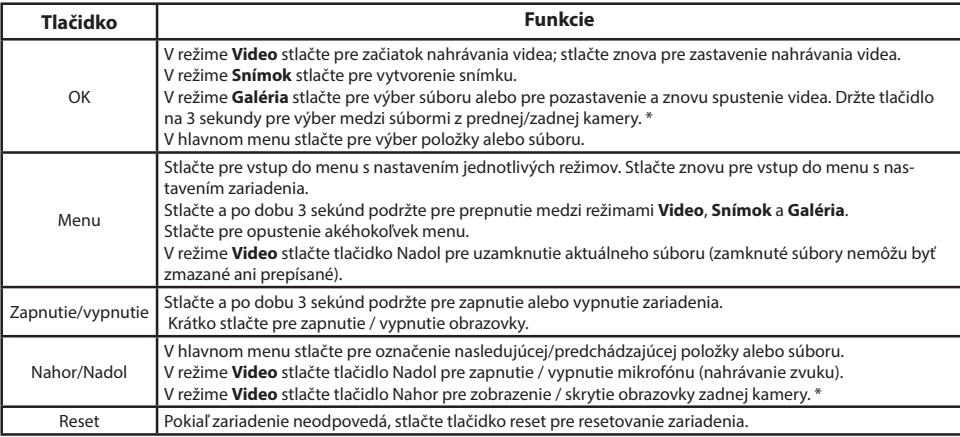

**Poznámka**: Vstavaná batéria je určená iba pre núdzové záznamy v režime parkovania a pre správne vypnutie zariadenia po odpojení napájania. Pre plnú prevádzku v akomkoľvek režime je nutné konštantné pripojenie k napájaniu.

NAVITEL s.r.o. týmto prehlasuje, že zariadenie NAVITEL MR155 NV je kompatibilné so smernicou EMC 2014/30/EÚ. Úplné znenie Prehlásenia o zhode je k dispozícii na nasledujúcej internetovej adrese: www.navitel.cz/sk/declaration\_of\_conformity/mr155nv

\* S pripojenou zadnou kamerou

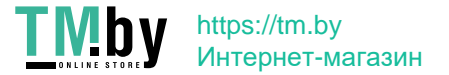

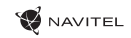

# Špecifikácia

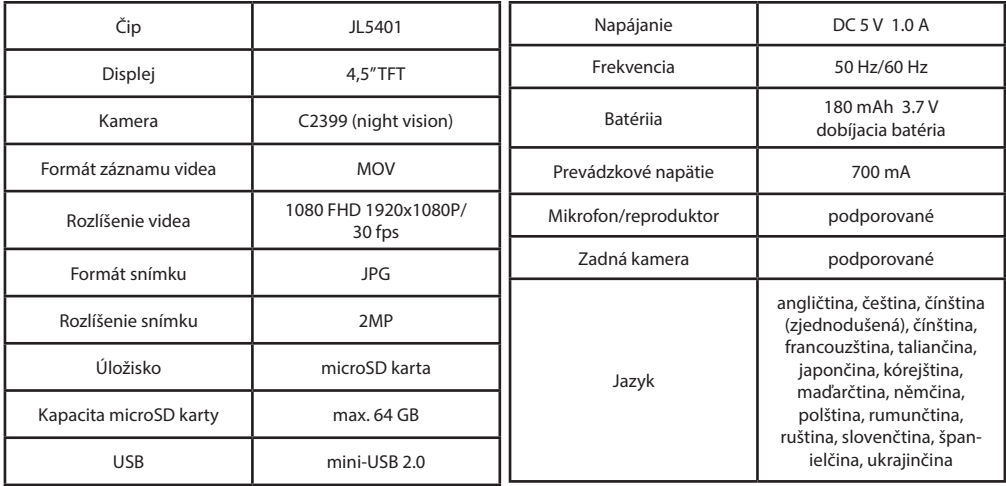

**Poznámka**: špecifikácia sa môže zmeniť v prípade novších verzií zariadení.

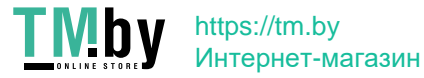

SK

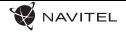

### Funkcie zariadenia

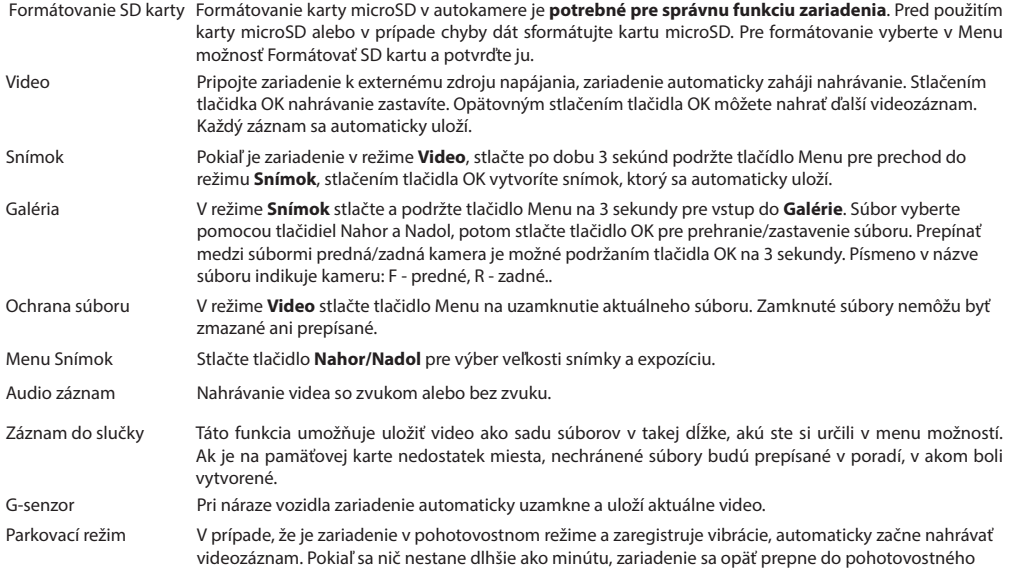

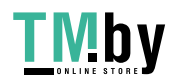

### https://tm.by Интернет-магазин

#### 66 | UŽÍVATEĽSKÁ PRÍRUČKA

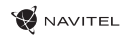

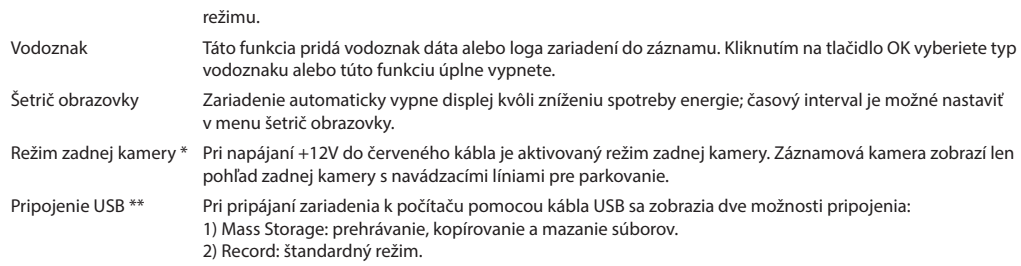

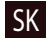

\* S pripojenou zadnou kamerou

**\*\*** Táto funkcia je k dispozícii iba vo verzii firmvéru 2020.6.1 a vyššej.

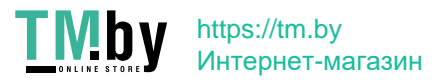

## DVR inštalácia a spustenie

#### **Inštalácia DVR**

1. Vložte microSD kartu do zariadenia. Použijte vysokorýchlostnú kartu (trieda 10 alebo vyššia); kapacita by mala byť v rozmedzí 8-64 GB.

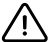

- Nemanipulujte s SD kartou počas používania kamery.
- Aby ste predišli chybám v dátových úlohách, prosím naformátujte kartu microSD priamo v kamere. Pre formátovanie SD karty vyberte v Menu možnosť "Formátovať SD kartu" a potvrďte.
- 2. Vyjmite klasické spätné zrkadlo nainštalujte DVR spätné zrkadlo. Nepoužívajte nadmernú silu na odstránenie existujúceho spätného zrkadla.
- 3. Pripojte autonabíjačku do zásuvky zapalovača. Pripojte mini-USB koniec autonabíječky k zariadeniu.
- 4. Nastavte pozíciu kamery.

#### **Spustenie**

- 1. Zapnite napájanie; skontrolujte, či je zariadenie správne nainštalované.
- 2. Pokiaľ je zariadenie nainštalované správne, rozsvieti sa červená kontrolka. Po naštartovaní motora sa zariadenie spustí a automaticky začne nahrávať (blikajúca modrá kontrolka).
- 3. Pokiaľ je zapnutá a správne pripojená aj zadnákamera, tak je pri cúvani zobrazený záznam zadnej kamery, který je nahrávaný. Potom sa nahrávanie opäť prepne na prednú kameru (S pripojenou zadnou kamerou).

#### **Bezpečnostné opatrenia**

- 1. Používajte originálny adaptér určený k tomuto zariadeniu. Použitie iného adaptéra môže mať negatívny vplyv na batériu zariadenia.
- 2. Nepoužívajte zariadenie vo vlhkom alebo teplom prostredí.
- 3. Udržujte objektív v čistote.
- 4. Nerozoberajte zariadenie a neuskutočňujte opravy sami.
- 5. Dôsledne dodržujte vnútroštátne právne predpisy. Zariadenie nesmie byť použité pre nezákonné účely.
- 6. Prípustná teplota okolitého prostredia v prevádzkovom režime: 0 až +35 °С. Skladovacia teplota: +5 až +45 °C. Relatívna vlhkosť: 5% až 90% bez kondenzácie (25 °C).

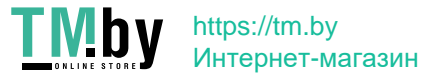

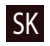

### Вступ

Шановний покупець!

Дякуємо Вам за придбання продукту компанії NAVITEL®.

NAVITEL MR155 NV − багатофункціональний відеореєстратор з високою якістю відео-та фотозйомки, а також безліччю додаткових функцій, описаних в даному керівництві користувача. Уважно прочитайте керівництво перед використанням пристрою та зберігайте для подальшого використання.

## Зовнішній вигляд пристрою

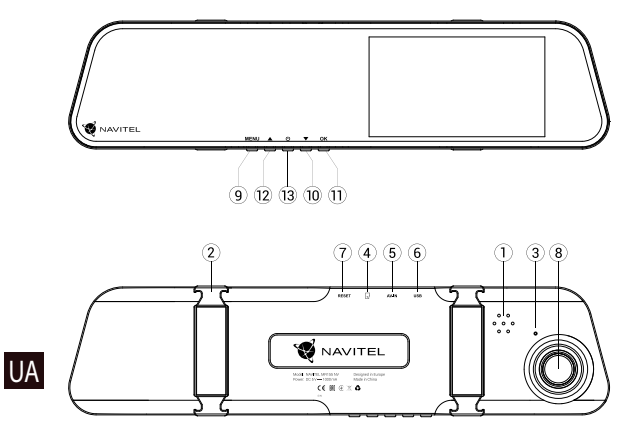

1. Динамік 2. Затискачі 3. Мікрофон 4. Слот microSD 5. Роз'єм для задньої камери 6. Роз'єм mini-USB 7. Скидання 8. Камера 9. Меню 10. Вниз 11. ОК 12. Вгору 13. Увімк./Вимк.

**Примітка**: Вбудований акумулятор призначений тільки для запису аварійної події в режимі паркування та коректного вимикання пристрою при відключенні живлення. Для повноцінної роботи пристрою в будь-якому з режимів потрібне постійне підключення живлення.

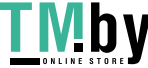

https://tm.by Интернет-магазин **W** NAVITEL

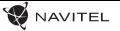

### Кнопки

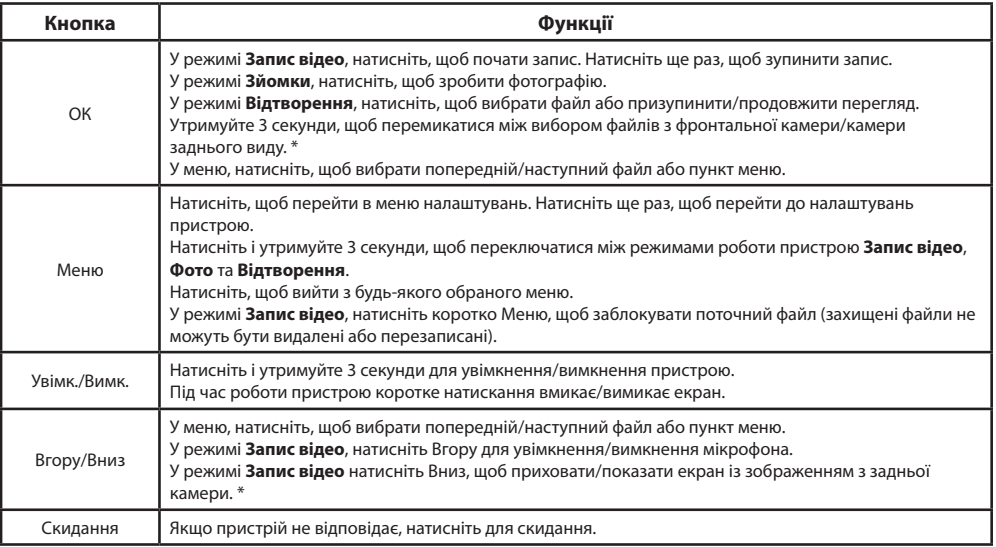

**UA** 

\* При наявності підключеної задньої камери

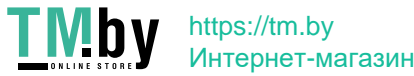

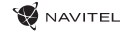

# Технічні характеристики

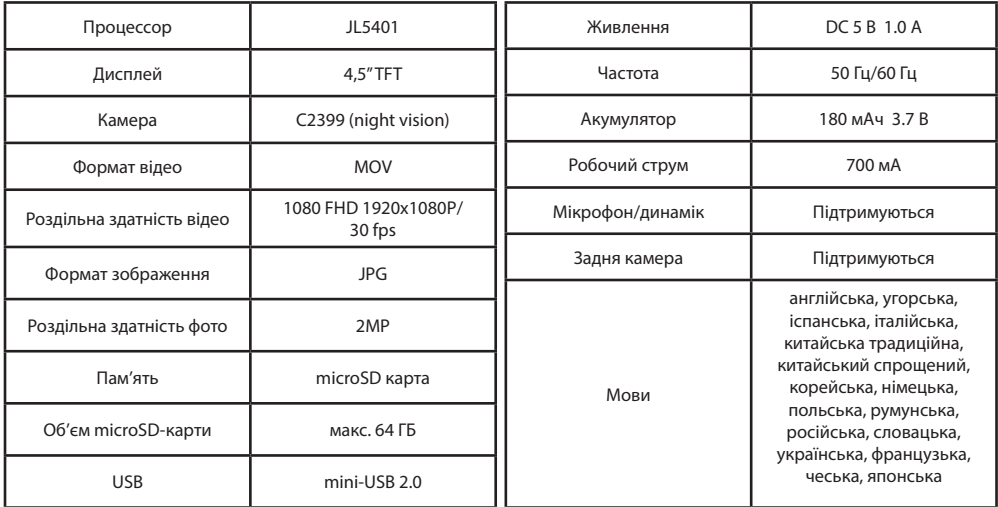

UA

**Примітка**: технічні характеристики можуть змінюватися у результаті оновлень.

https://tm.by Интернет-магазин

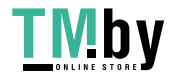

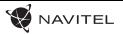

### Функції пристрою

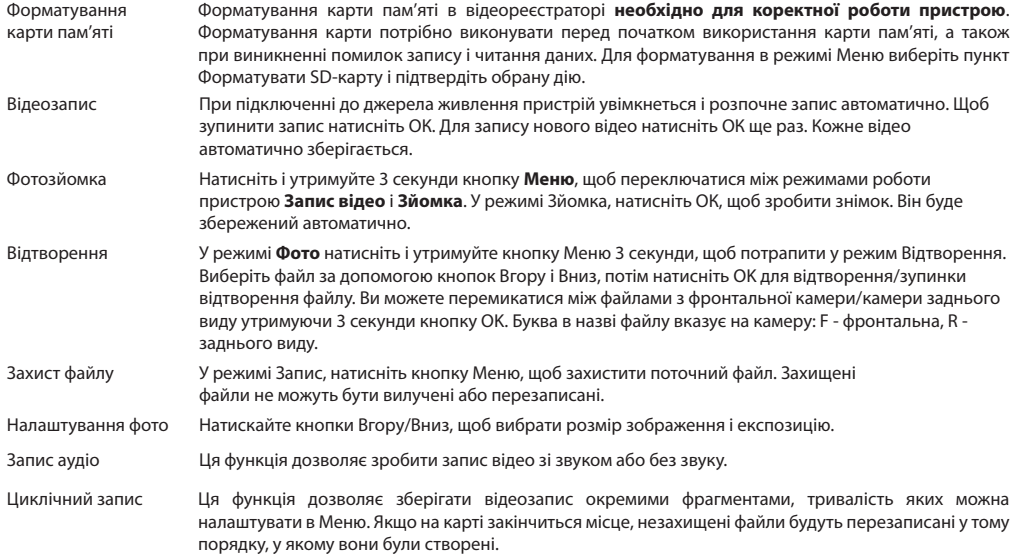

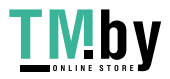

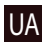
## 72 | ПОСІБНИК КОРИСТУВАЧА

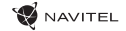

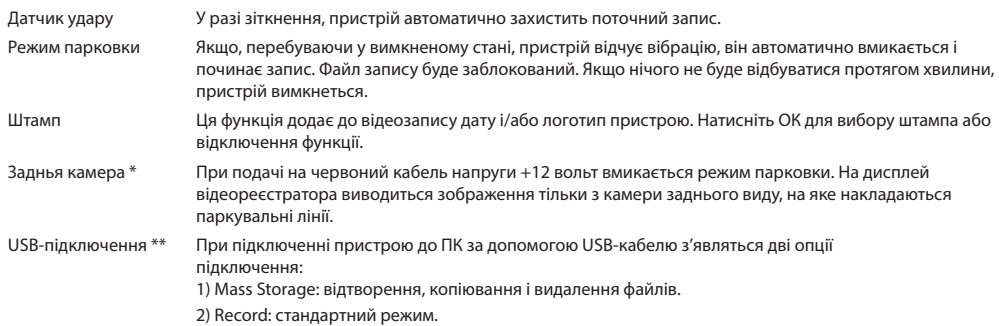

\* При наявності підключеної задньої камери

UA

**\*\*** Ця функція доступна тільки у версії прошивки 2020.6.1 і вище.

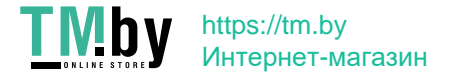

# Установка реєстратора і початок роботи

#### **Установка реєстратора**

1. Встановіть microSD-карту у відповідний слот відеореєстратора. Використовуйте високошвидкісну (Class 10 і вище) карту ємністю 8-64 ГБ.

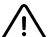

- Щоб уникнути пошкодження пристрою та/або карти пам'яті, не вставляйте і не виймайте її під час роботи пристрою.
- До початку запису потрібно обов'язково відформатувати карту пам'яті в відеореєстраторі. Це необхідно, щоб уникнути помилок читання і запису даних. Для форматування в режимі Меню виберіть пункт Форматувати SD-карту і підтвердіть обрану дію.
- 2. Закріпіть пристрій на лобовому склі за допомогою утримувача. Не використовуйте надмірну силу, щоб уникнути будьяких пошкоджень.
- 3. Підключіть зарядний пристрій (ЗП) до гнізда прикурювача. Підключіть ЗП до пристрою через роз'єм mini-USB.
- 4. Відрегулюйте позицію камери.

# **Початок роботи**

- 1. Увімкніть живлення, переконайтеся, що пристрій встановлено правильно.
- 2. Якщо пристрій встановлено правильно, пристрій увімкнеться і розпочне відеозапис.
- 3. Під час руху назад і при коректному підключенні, автоматично увімкнеться зображення з задньої камери і розпочнеться запис, в цей же час запис з фронтальної камери пристрою припиниться (ри наявності підключеної задньої камери).

## **Запобіжні заходи**

- 1. Використовуйте тільки оригінальний адаптер ЗП. Використання іншого адаптера може негативно вплинути на акумулятор пристрою.
- 2. Слідкуйте за чистотою об'єктива.
- 3. Не розбирайте пристрій і не виконуйте його ремонт самостійно.
- 4. Чітко дотримуйтесь законів і регулюючих актів регіону використання пристрою. Цей пристрій не може використовуватися у незаконних цілях.
- 5. Допустима температура зовнішнього середовища в режимі експлуатації: від 0 до +35 °С. Температура зберігання: від +5 до +45 °С. Відносна вологість: від 5% до 90% без конденсату (25 °С).

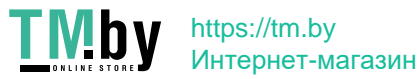

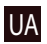

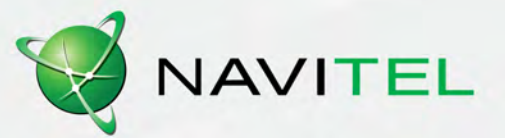

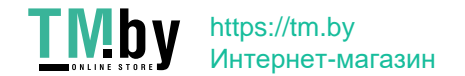